# **Министерство образования и науки Российской Федерации** Федеральное государственное бюджетное образовательное учреждение высшего образования **АМУРСКИЙ ГОСУДАРСТВЕННЫЙ УНИВЕРСИТЕТ (ФГБОУ ВО «АмГУ»)**

Факультет математики и информатики Кафедра информационных и управляющих систем Направление подготовки 38.03.05 – Бизнес-информатика Направленность (профиль) образовательной программы: Электронный бизнес

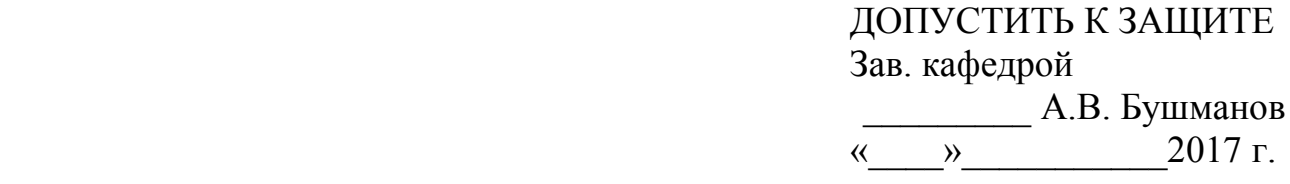

# **БАКАЛАВРСКАЯ РАБОТА**

на тему: Разработка информационной системы для «СК Медведь»

Исполнитель студент группы 356-об \_\_\_\_\_\_\_\_\_\_\_\_\_\_\_\_ Т.Э. Потопяк (подпись, дата) Руководитель доцент, канд. техн. наук  $A.B.$  Бушманов (подпись, дата) Консультант по экономической части доцент, канд. техн. наук  $J.B.$  Рыбакова (подпись, дата) Нормоконтроль инженер кафедры  $B.B.$  Романико (подпись, дата)

## **Министерство образования и науки Российской Федерации** Федеральное государственное бюджетное образовательное учреждение высшего образования **АМУРСКИЙ ГОСУДАРСТВЕННЫЙ УНИВЕРСИТЕТ (ФГБОУ ВО «АмГУ»)**

Факультет математики и информатики Кафедра информационных и управляющих систем

> УТВЕРЖДАЮ Зав.кафедрой \_\_\_\_\_\_\_\_\_\_\_\_\_\_ А.В. Бушманов « $\longrightarrow$  201 г.

## **З А Д А Н И Е**

К бакалаврской работе студента Потопяк Татьяны Эдуардовны

1. Тема бакалаврской работы: Разработка информационной системы для «СК Медведь»

(утверждена приказом от 25.04.17 № 929-уч )

2. Срок сдачи студентом законченной работы

3. Исходные данные к бакалаврской работе: отчет по практике, специальная литература, нормативные документы.

4.Содержание бакалаврской работы (перечень подлежащих разработке вопросов): анализ объекта исследования, анализ организационной структуры, анализ бизнеспроцессов, анализ документооборота, проектирование базы данных, техническое задание, расчет экономической эффективности.

5. Перечень материалов приложения: (наличие чертежей, таблиц, графиков, схем, программных продуктов, иллюстративного материала и т.п.) техническое задание, организационная структура, диаграммы DFD и IDEF0, ER-диаграммы, экранные формы. 6.Консультанты по бакалаврской работе (с указанием относящихся к ним разделов) консультант по экономической части доцент, канд. техн. наук Рыбакова Л.В.

7.Дата выдачи задания

Руководитель бакалаврской работы: доцент, канд. техн. наук. Бушманов А.В Задание принял к исполнению:

#### РЕФЕРАТ

Бакалаврская работа содержит 65 с., 55 рисунков, 21 таблицу, 4 приложения, 26 источников.

# ПРЕДМЕТНАЯ ОБЛАСТЬ, СРЕДА РАЗРАБОТКИ, ПРОЕКТИРОВАНИЕ БАЗЫ ДАННЫХ, ИНФОРМАЦИОННАЯ СИСТЕМА, ЭКОНОМИЧЕСКИЙ ЭФФЕКТ, ОРГАНИЗАЦИОННАЯ СТРУКТУРА, ДОКУМЕНТООБОРОТ, БИЗНЕС-ПРОЦЕСС, РАЗРАБОТКА, ТЕХНИЧЕСКОЕ ЗАДАНИЕ

Объектом данной работы является спортивный клуб «Медведь».

Целью работы является разработка информационной системы, для увеличения прибыли спортивного клуба «Медведь».

Выполнение работы включает несколько этапов. Первым этапом является исследование предметной области, изучение организационных и юридических документов, формирование технического задания на разработку информационной системы. На втором этапе выполняется выделение функциональных и обеспечивающих подсистем, разработка структуры системы и базы данных. Следующим этапом является разработка программного кода, реализация системы и тестирование системы. На заключительном этапе обосновывается экономическая эффективность проекта.

Система, полученная в результате данной работы, имеет большое практическое значение, а ее внедрение экономически целесообразно.

# ОПРЕДЕЛЕНИЯ, ОБОЗНАЧЕНИЯ, СОКРАЩЕНИЯ

СК – спортивный клуб

БФБФ – благовещенская федерация бодибилдинга и фитнеса

ГОСТ – государственный стандарт

ИФНС – инспекция федеральной налоговой службы

ПФРФ – пенсионный фонд Российской Федерации

ФСС – фонд социального страхования

ЕГРЮЛ – единый государственный реестр юридических лиц

СУБД – система управления базами данных

ФЗ – федеральный закон

HTML – ( HyperTextMarkupLanguage) стандартный язык разметки

IDEF0 – (Integrated DEFinition 0) функциональная диаграмма

DFD – (Data Flow Diagrams) диаграмма потоков данных

SQL – (Structured Query Language) структурированный язык запросов

# СОДЕРЖАНИЕ

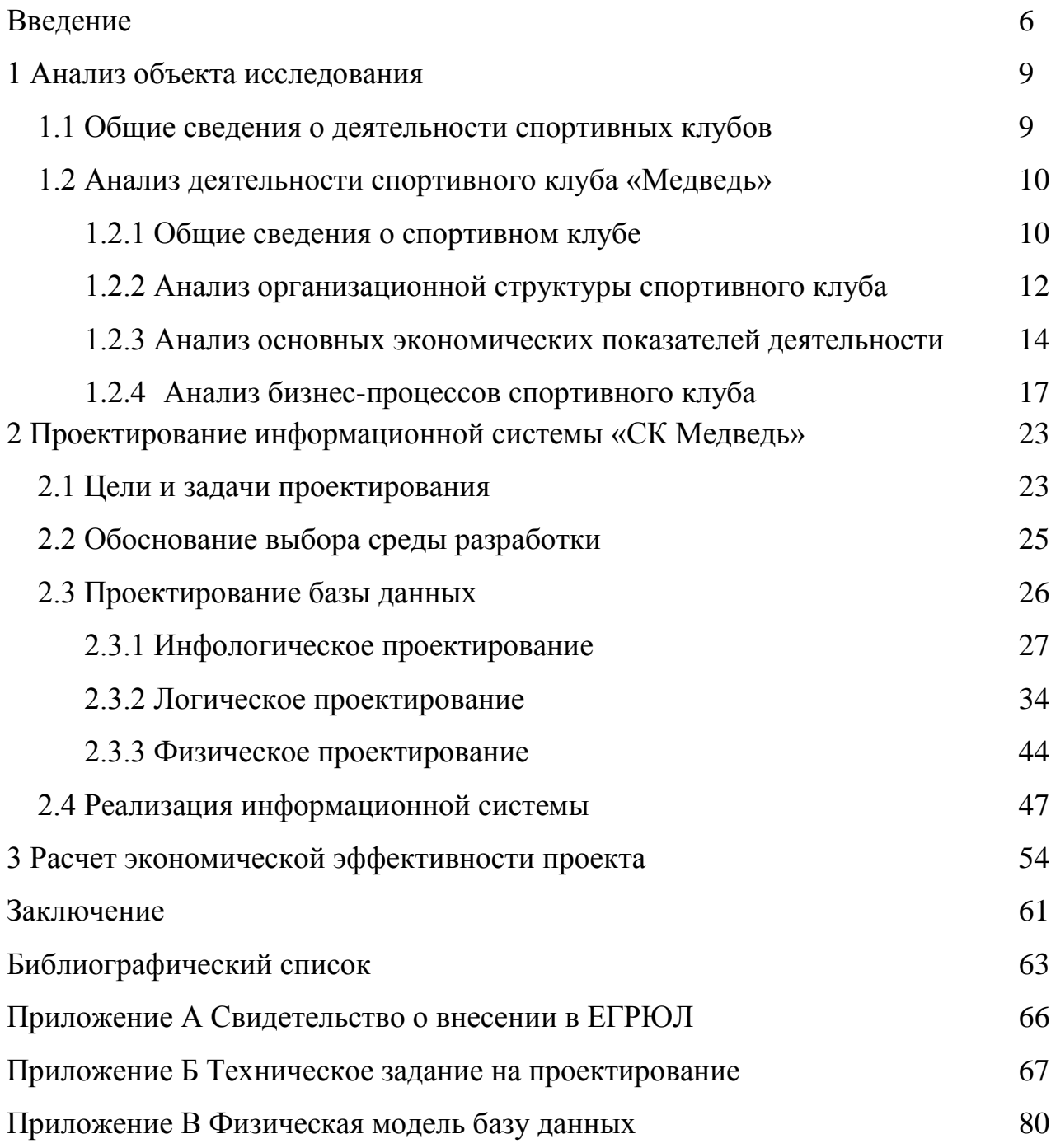

#### ВВЕДЕНИЕ

В современном мире тематика здорового образа жизни очень актуальна. Данной проблеме посвящено большое количество статей, научных исследований, а так же множество статистических данных, описывающих различные показатели здоровья россиян.

Тема здорового образа жизни также постоянно затрагивается и поддерживается государственными проектами и федеральными законами.

Так Минздравом России в 2014 году был подготовлен доклад, содержащий информацию о том, какие перемены, касающиеся здоровья россиян, ожидаются к 2020 году. Эксперты, составившие данные прогнозы, утверждали, что эти перемены станут прямым следствием тех усилий по развитию здравоохранения, которые уже сейчас предпринимают власти.

К таким усилиям относятся региональные программы, направленные на улучшение качества питания, профилактику заболеваний, уменьшение потребления алкоголя, уменьшение доли курящих граждан и самое главное - пропаганду спорта.

Таким образом, согласно распоряжению Правительства Российской Федерации №1165–Р от 30.06.2014была разработана программная и нормативная основа физического воспитания населения России, регулируемая "Положением о Всероссийском физкультурно-спортивном комплексе «Готов к труду и обороне» "[1].

Указом президента Российской Федерации от 24 марта 2014 №172 « О Всероссийском физкультурно-спортивном комплексе «Готов к труду и обороне» (ГТО)» документ внесен Минспортом России во исполнение. Согласно данной программе уже с января 2016 года, абитуриенты могут использовать значок ГТО, как индивидуальное достижение при поступлении в вуз. Значок ГТО может добавить абитуриенту до 10 баллов к результатам ЕГЭ.

Также в рамках программ, направленных на улучшение здоровья россиян, в общественном совете при Минздраве предлагают увеличить количество уро-

ков физкультуры в российских школах с трех до шести в неделю, а для работников предприятий ввести производственную зарядку. Как сообщил «Известиям» член общественного совета, вице-президент «Лиги здоровья нации» Виктор Антюхов, включающая эти предложения концепция повышения активности населения обсуждается в Минздраве[2].

Посещение спортивных клубов стало не менее популярным. Согласно статистике, посещаемость и наполняемость залов в последние годы резко возросла. Очевидно, что увеличение людей занимающихся в спортивных клубах, это определенно устойчивое движение в сторону укрепления здоровья.

Последние соцопросы показывают, что более 52% населения страны постоянно занимается спортом, а 14% (20 млн.) делает это несколько раз в неделю. По оценке международной спортивной организации IHRSA, в середине 2015 года в России насчитывалось 4500 спортивных клубов (без учета залов площадью менее 200 кв.м) и примерно 1.9 млн. человек, их посещающих[3].

Ассортимент услуг в спортивных клубах различен. Так, в России существуют спортивные клубы, предоставляющие только тренажерный зал, а также спортивные клубы, которые предлагают комплекс различных услуг, начиная от персональных занятий с тренером и заканчивая групповыми тренировками и секциями, такими как силовая аэробика, стретчинг, йога и т.д.

В современных экономических и политических условиях спортивному клубу, как и любой другой организации, следует укреплять существующие и завоевывать новые позиции на рынке товаров и услуг, а именно увеличивать число постоянной клиентской базы, а также привлекать новых клиентов.

Так создание сайта с возможностью онлайн записи на персональные и групповые занятия в спортивный клуб, поможет увеличить клиентскую базу, обеспечит в некоторой степени укрепление клуба на рынке и принесет больше прибыли.

Объектом исследования выбран спортивный клуб «Медведь», осуществляющий деятельность по оказанию таких услуг как – функциональная аэробика, калланетика, йога, ММА, самозащита, тхэквондо, рукопашный бой, силовая

аэробика, тайский бокс, стретчинг и т.д.

Предметом исследования выступает разработка информационной системы для спортивного клуба «Медведь».

Целью работы является разработка информационной системы для увеличения прибыли спортивного клуба.

Для реализации поставленной цели необходимо решить следующие задачи:

1) произвести анализ предметной области;

2) произвести анализ основных экономических показателей деятельности предприятия;

3) произвести анализ бизнес-процессов предприятия;

4) произвести выбор среды разработки информационной системы;

5) спроектировать информационную систему для спортивного клуба «Медведь»;

6) произвести расчет экономической эффективности проекта.

Первичной информацией для данного исследования будет являться внутренняя документация спортивного клуба.

Практическая значимость данной работы состоит в том, что ее результат в виде информационной системы может быть использован для автоматизации работы спортивного клуба «Медведь».

#### 1 АНАЛИЗ ОБЪЕКТА ИССЛЕДОВАНИЯ

#### **1.1 Общие сведения о деятельности спортивных клубов**

Спорт – входит в список наиболее востребованных и популярных видов деятельности в России. Спортом в нашей стране занимаются любительски и профессионально.

Еще с советских времен спорт стал довольно-таки мощной индустрией с большой поддержкой государства. Это проявлялось в больших финансовых вложениях в спортивные команды, а также вложениях в строительство спортивных объектов и проведение различных спортивных мероприятий.

В настоящее время спортивная деятельность все больше развивается и заметно чаще пропагандируется. Как любительский, так и профессиональный спорт набирает популярность. Среди населения нашей страны проводятся массовые спортивные соревнования, игры, а также огромное количество людей самого разного возраста посещают различного рода спортивные секции.

Согласно одному из последних социологических опросов Всероссийского центра изучения общественного мнения, число россиян, занимающихся какимлибо видом спорта, за последние четыре года заметно выросло и почти достигло максимума. Так, социологи выяснили, что более половины населения нашей страны занимается спортом. Исходя из данных опроса - за последний год процент россиян, с какой-либо периодичностью занимающихся спортом вырос с 52 до 61[4].

Спорт, как таковой, тесно связан с понятием спортивного клуба и тренажерного зала.

Так как наблюдается рост числа людей, занимающихся спортом, вполне объясним факт увеличения количества спортивных клубов, всевозможных спортивных секций и различных спортивных объектов – происходит расширение возможностей для занятий различными видами спорта.

Основной закон, который регламентирует занятия спортом в России, яв-

ляется Федеральный закон №329-ФЗ «О физической культуре и спорте».[5]

Исходя из данного закона, спорт − сфера социально-культурной деятельности как совокупность видов спорта, сложившаяся в форме соревнований и специальной практики подготовки человека к ним.

Все виды спорта и различные спортивные дисциплины, которые признаны в РФ, в установленном порядке включены во Всероссийский реестр видов спорта, порядок ведения которого, определяется Правительством РФ.

На сегодняшний день в городе Благовещенске насчитывается 47 спортивных клубов[6]. Все спортивные клубы предлагают посещение различных видов секций и тренажерных залов, разной оснащенности. Стоимость разовых и групповых занятий варьируется и зависит от нескольких факторов.

Объектом исследования бакалаврской работы является спортивный клуб «Медведь».

#### **1.2 Анализ деятельности спортивного клуба «Медведь»**

1.2.1 Общие сведения о спортивном клубе

Местонахождение спортивного клуба «Медведь»: 67500, РФ, Амурская область, город Благовещенск ул. Кантемирова 17.

Спортивный куб «Медведь» входит в благовещенскую городскую общественную спортивную организацию «Благовещенская федерация бодибилдинга и фитнеса».

СК «Медведь» входит в БФБФ , которая внесена в единый государственный реестр юридических лиц, а также руководствуется уставом юридического лица (см. приложение А).

Также спортивный клуб руководствуется в своей деятельности в первую очередь Конституцией Российской Федерации, федеральными конституционными законами, актами Президента Российской Федерации, Правительства Российской Федерации, уполномоченных федеральных органов исполнительной власти, нормативными правовыми актами Амурской области.

Финансовое обеспечение осуществляется за счет деятельности спортивного клуба.

Спортивный клуб предлагает следующие услуги:

 интенсивная аэробика (гимнастика, состоящая из аэробных упражнений под ритмичную музыку, которая помогает следить за ритмом выполнения упражнения);

 калланетика (система статических гимнастических упражнений, основанная на напряжении определённых групп мышц, направленная на улучшение фигуры и оздоровление организма);

 йога (вид спорта на основе ритмической гимнастики и аэробики, в котором основными элементами являются асаны);

 ММА (боевые искусства, представляющие собой сочетание множества техник, школ и направлений единоборств);

самозащита;

 тхэквондо (корейское боевое искусство, с характерной особенностью − активное использование ног в бою);

рукопашный бой;

силовая аэробика;

 тайский бокс (в современном муай тай можно наносить удары кулаками, ступнями, голенями, локтями и коленями - из-за этого муай тай называют «боем восьми конечностей»);

растяжка;

 кроссфит (кроссфит-тренировки включают в себя элементы интервальных тренировок высокой интенсивности, тяжёлой атлетики,

 пауэрлифтинга, гимнастики, гиревого спорта, художественной гимнастики и других);

занятия для беременных и послеродовые занятия;

персональные тренировки в тренажерном зале;

посещение тренажерного зала (разовое/абонемент).

СК «Медведь» в соответствии со своей деятельностью устанавливает расписание занятий и соответственно их стоимость. Все виды занятий проводят

сертифицированные тренеры.

1.2.2 Анализ организационной структуры спортивного клуба

Организационная структура спортивного клуба «Медведь» представлена на рисунке 1.

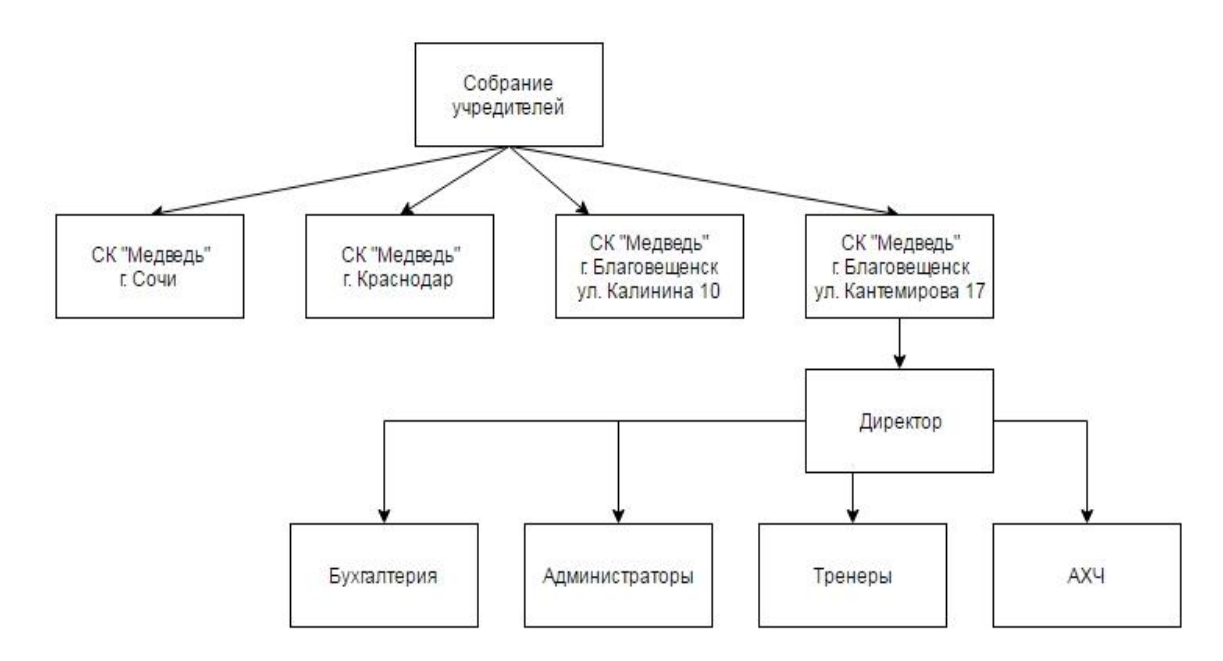

Рисунок 1 – Организационная структура СК «Медведь»

Деятельность спортивных клубов осуществляется под руководством собрания учредителей в составе трех человек.

СК «Медведь» в городе Благовещенске, ул. Кантемирова 17 осуществляет деятельность под контролем и руководством директора. Директор следит за работой администратора, тренеров, а также за работой административнохозяйственной части.

Директор организует работу спортивного клуба и эффективное взаимодействие следующих подразделений клуба - администратора, тренеров, ахч а также:

– участвует в развитии спортивного клуба;

– проводит финансово- кономический анализ деятельности спортивного клуба;

– отслеживает и отвечает за выполнение всех приказов учредителей;

– отвечает за соблюдение трудовой дисциплины;

– контролирует деятельность администраторов, тренеров, административно- хозяйственного отдела и т.д.

В обязанности администратора спортивного клуба входит:

– встреча клиентов;

– прием входящих звонков;

– информирование клиентов об услугах клуба;

– согласование расписания тренировок и при необходимости его изменение;

– продажа абонементов и прием оплаты разовых посещений;

– составление графиков занятий;

– выдача ключей.

Административно-хозяйственная деятельность в спортивном клубе осуществляется техническим работником по уборке помещений. В его обязанности входит:

– уборка помещений;

– хозяйственное обслуживание и обеспечение надлежащего состояния в соответствии с правилами и нормами производственной санитарии и противопожарной защиты зданий и помещений;

– планирование и ремонт помещений, контроль над качеством выполнения ремонтных работ;

– получение и хранение канцелярских принадлежностей, хозяйственных материалов;

– контроль над рациональным расходованием материалов и финансовых средств, выделяемых для различных хозяйственных целей и т.д.

Отдел тренеров состоит из 14 человек, в него входят как персональные тренеры, так и тренеры групповых занятий и секций. Кроме того в спортивном клубе ежедневно присутствует тренер ответственный за тренажерный зал.

В обязанности тренера входит:

– осуществление набора в спортивные секции;

– проведение с клиентами тренировок;

- подготовка занимающихся к участию в различных соревнованиях;
- составление программы тренировок;
- составление плана питания;
- контроль за соблюдением техники безопасности.

Бухгалтерская деятельность в спортивном клубе «Медведь» осуществляется при помощи аутсорсинговых услуг, по мере необходимости.

В обязанности бухгалтера входит:

- ведение учета основных экономических показателей;
- предоставление различного рода отчетности государственным органам;
- отчетность перед руководством и т.д

Таким образом, вся деятельность спортивного клуба осуществляется под контролем собрания учредителей и директора, в свою очередь директор регулирует и контролирует работу отделов спортивного клуба.

1.2.3 Анализ основных экономических показателей деятельности спортивного клуба

Прежде чем проводить анализ основных экономических показателей, рассмотрим контингент спортивного клуба. Несмотря на то что, спортивный клуб осуществляет свою деятельность для всех возрастных категорий, за последние три года он значительно поменялся.

В связи с тем, что спорт становится все более популярным, контингент занимающихся состоит как из людей зрелого возраста, а иногда даже пожилого, так и из молодежи, в том числе из школьников.

Также повышается количество людей занимающихся профессионально и количество людей, готовящихся к соревнованиям и получениям квалификаций.

Одной из главных задач государства является поддержка спорта и как следствие здорового образа жизни. В рамках данной задачи разрабатываются различные федеральные целевые программы, стратегии развития физической культуры и спорта на период до 2020 года.

Так появление всероссийского физкультурно-спортивного комплекса «Готов к труду и обороне» повлекло за собой увеличение за последний год чис-

ла школьников, посещающих спортивный клуб «Медведь». Данное изменение в контингенте обусловлено тем, что в соответствии с Приказом Министерства образования России № 1147 поступающим на обучение по образовательным программам высшего образования, обладающим золотыми знаками отличия Всероссийского физкультурно-спортивного комплекса «Готов к труду и обороне», осуществляется начисление дополнительных баллов.

Проанализируем контингент спортивного клуба с помощью диаграммы (рисунок 2).

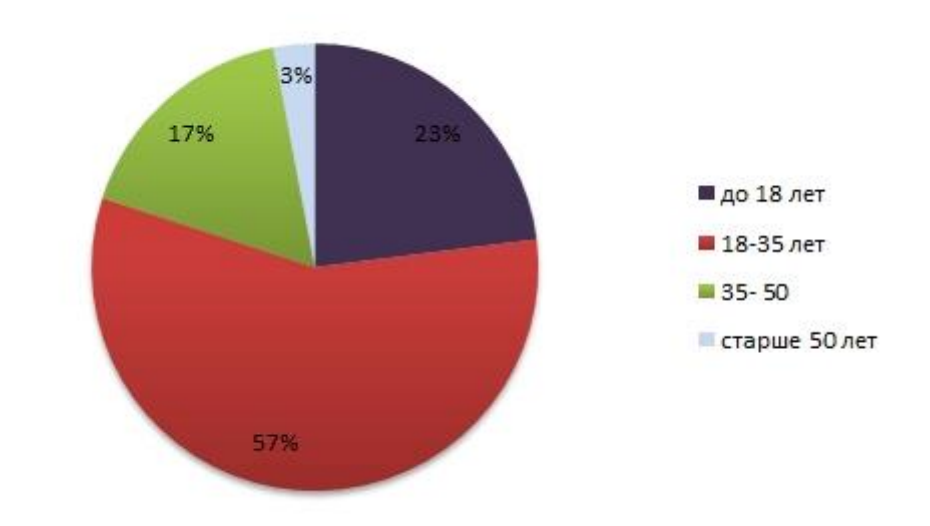

Рисунок 2 – Контингент СК «Медведь» за последний год

Исходя из диаграммы, можно сделать вывод о том, что наибольший процент составляют люди от 18 до 35 лет (57%), 23% - дети до 18 лет - помимо школьников в данную категорию входят дети, занимающиеся боевыми искусствами начиная с четырехлетнего возраста, 17% составляет возрастная категория 35-50 лет, в оставшиеся 3% входят люди старше 50 лет, которые в свою очередь занимаются как самостоятельно в тренажерном зале, так и посещают такие секции как функциональная и силовая аэробика.

Для оценки экономических показателей проанализируем динамику таких показателей как «себестоимость», «выручка», «прибыль» в периоде с 2014 по 2016гг.

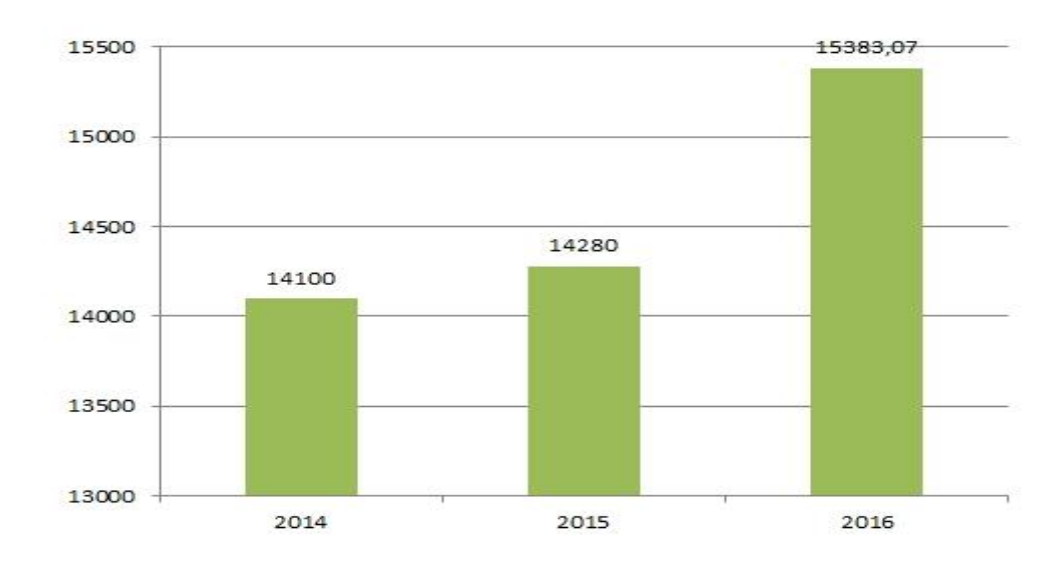

Рисунок 3 – Динамика себестоимости абонементов (руб.)

На рисунке 3 видно, что самая высокая себестоимость наблюдается на период 2016 года, а самая низкая на 2014 год, что свидетельствует о повышении себестоимости в рассматриваемый период. Повышение себестоимости с 2014 по 2016 гг. обусловлено повышением затрат на оказание услуг в месяц, а именно заработной платы сотрудникам, осуществлением ремонта, закупкой новой обшивки на тренажеры, а также повышением тарифов на освещение и коммунальные услуги.

На рисунке 4 представлено изменение выручки спортивного клуба в период с 2013 по 2015гг.

На рисунке 4 видно, что самая маленькая доля выручки приходится на 2015 год, а самая высокая на 2016 год. В 2015 году наблюдается её заметное снижение относительно 2014 года. Уменьшение выручки обусловлено кризисными явлениями в 2015 году, а также ростом конкуренции.

На рисунке 5 показана динамика прибыли, исходя из которой можно сделать вывод о том, что самая высокая прибыль приходится на 2016 год, а самая низкая на 2015, что обусловлено уменьшением спроса на услуги в следствие кризисный явлений.

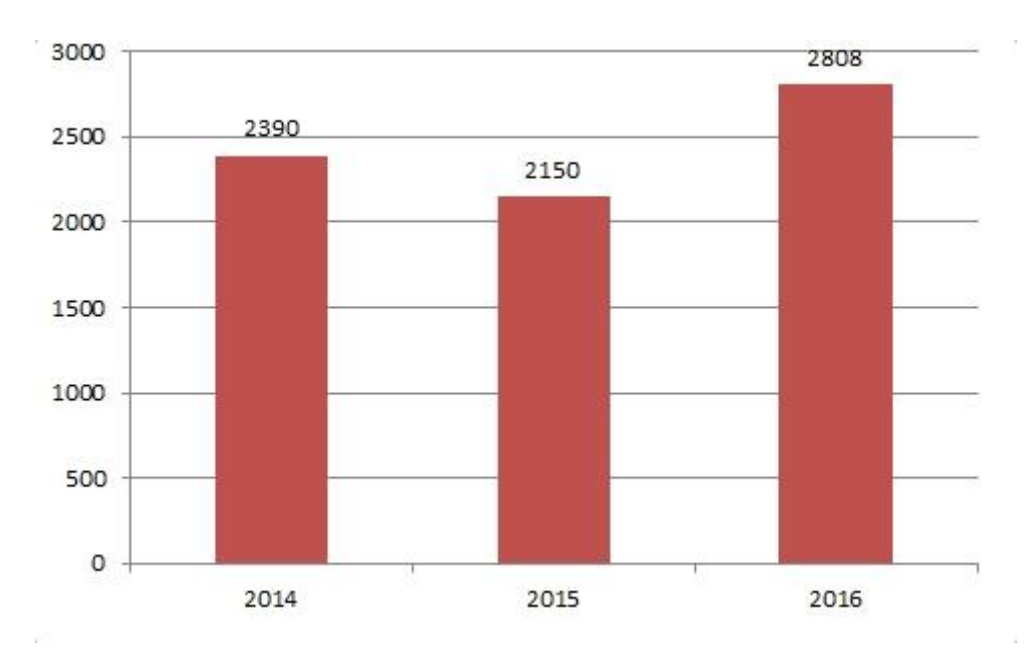

Рисунок 4 – Динамика выручки СК «Медведь» (тыс. руб.)

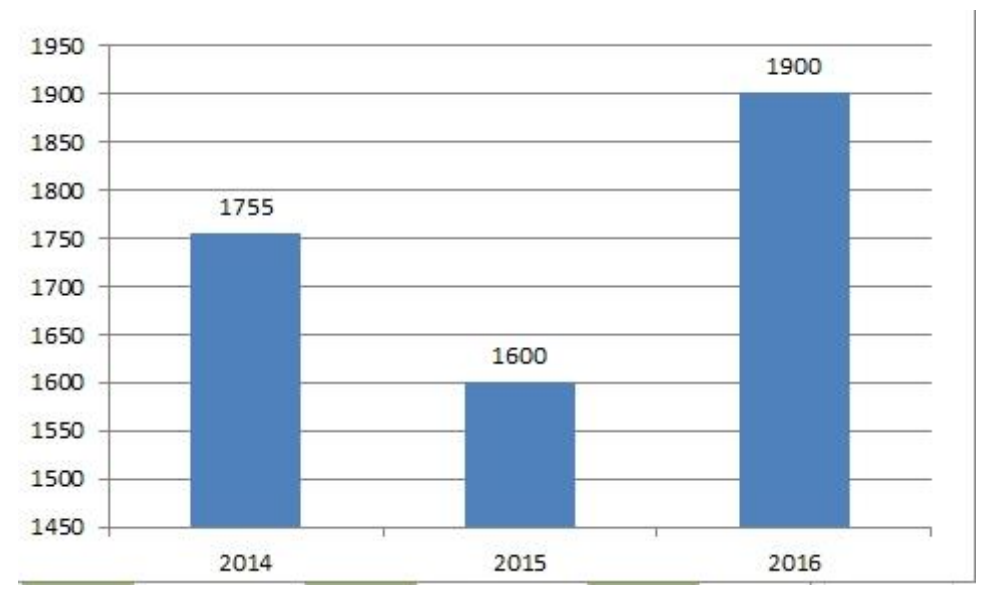

Рисунок 5 – Прибыль предприятия (тыс. руб.)

Таким образом, чтобы увеличить финансовые показатели необходимо привлечь дополнительных клиентов путем разработки сайта.

1.2.4 Анализ бизнес-процессов спортивного клуба

Говоря о бизнес-процессах любой организации нельзя упускать понятие документооборота.

Документооборотом в организации называется движение документов с момента их создания или получения до завершения исполнения или отправки либо уничтожения.

Для отображения документооборота предприятия целесообразно воспользоваться диаграммой потоков данных.

DFD-диаграммы используются как дополнение к модели IDEF0 для описания документооборота и обработки информации.

Документооборот в организации бывает как внешний, так и внутренний. Внешний документооборот организации осуществляется между самой организацией и различными государственными органами, а также клиентами и поставщиками.

Внешний документооборот спортивного клуба «Медведь» представлен на рисунке 6.

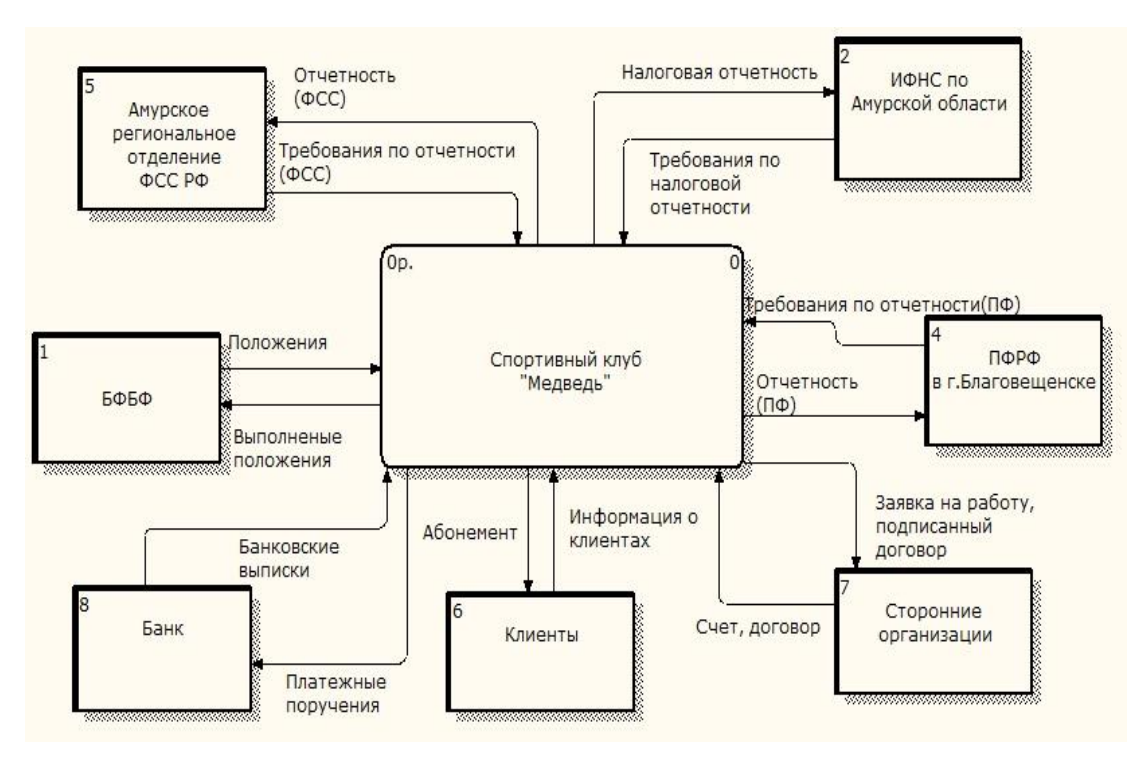

Рисунок 6 – Внешний документооборот СК «Медведь»

Внешний документооборот спортивного клуба описывается его взаимодействием с клиентами, банком и такими государственными организациями как Пенсионный фонд РФ, Налоговая служба РФ, Фонд социального страхования, а также с Благовещенской городской общественной спортивной организацией «Благовещенская Федерация Бодибилдинга и Фитнеса» и различными сторонними организациями.

Документооборот с государственными организациями осуществляется с

помощью различных требований по отчетности и различных документов, подтверждающих отчетность со стороны спортивного клуба. Документооборот с клиентами осуществляется в виде информации о клиентах и абонементами со стороны спортивного клуба.

Документооборот с БФБФ осуществляется при помощи различных положений и отчетности о выполнении положений.

Внутренний документооборот в организации осуществляется между отделами. Далее представлен внутренний документооборот (рисунок 7).

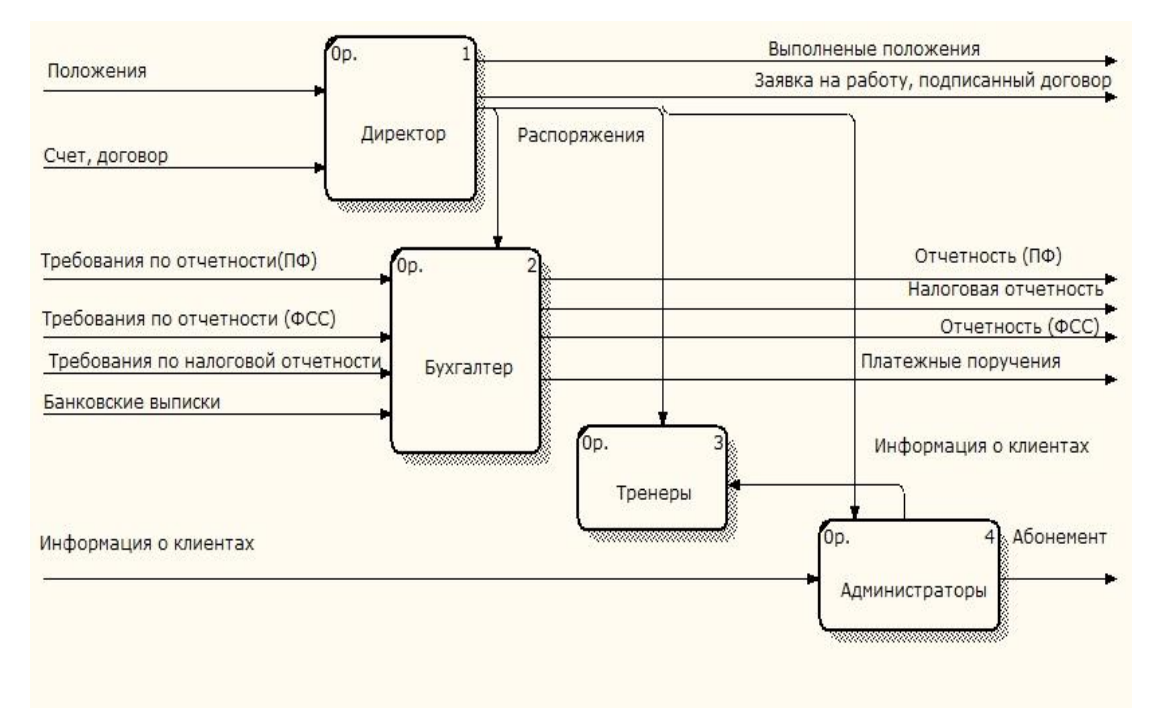

Рисунок 7 – Внутренний документооборот СК «Медведь»

Внутренний документооборот спортивного клуба «Медведь» осуществляется с помощью различных распоряжений к бухгалтеру, администратору и тренерам со стороны директора, а также приказов, квитанций и счетов на имя директора; различного рода требований к отчетности и непосредственно самой отчетности со стороны бухгалтерии; передачи информации о клиентах тренерам и выдачи абонементов со стороны администратора.

Таким образом, в настоящее время спортивный клуб «Медведь» свою деятельность осуществляет без каких-либо информационных систем, а также учет всех услуг и клиентов ведет вручную, с помощью обычных бумажных

журналов. Использование информационной системы сегодня становится необходимостью, так как она способна повысить эффективность и производительность всех бизнес-процессов. Один из плюсов, внедрения информационной системы − сокращение бумажной работы, так как нахождение всей информации в одной базе данных намного удобнее хранения и обработки кипы бумажных журналов.

Бизнес-процессы спортивного клуба «Медведь» можно проанализировать с помощью нотации IDEF0.

IDEF0 − методология функционального моделирования, а также графическая нотация, предназначенная для формализации и описания верхнего уровня бизнес-процессов.

Контекстная диаграмма деятельности СК «Медведь» представлена на рисунке 8.

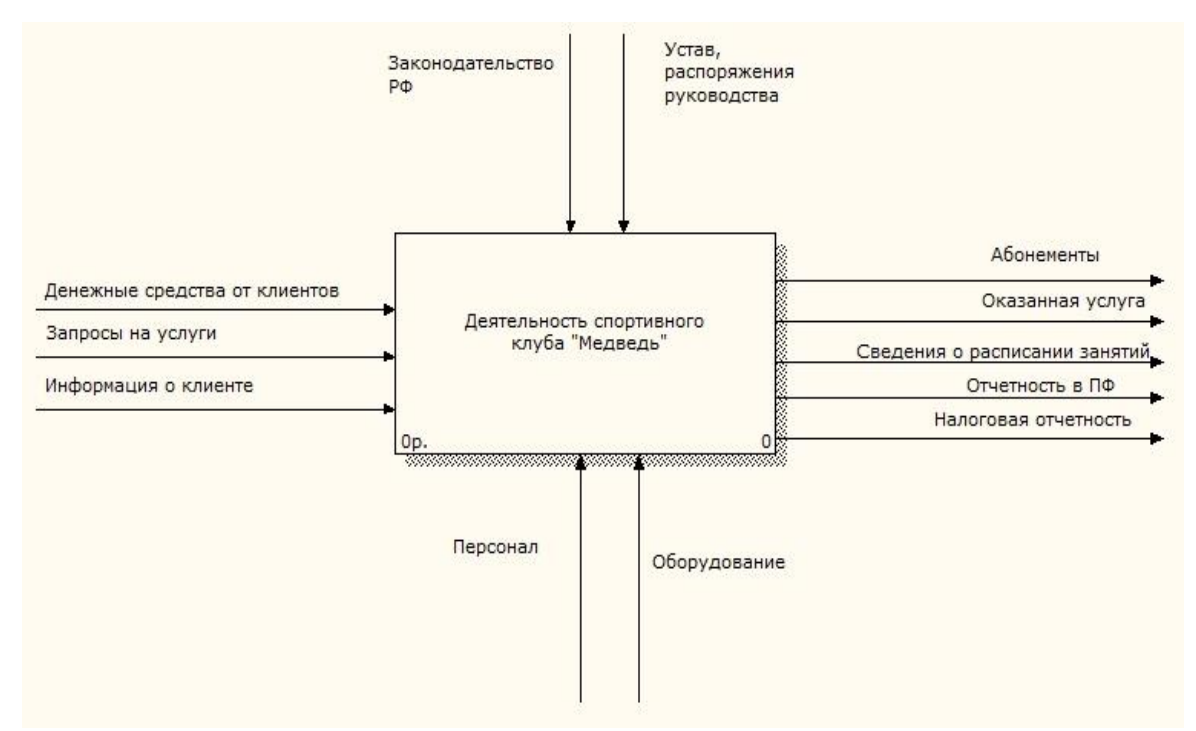

Рисунок 8 − Контекстная диаграмма деятельности СК «Медведь»

Входящими потоками для спортивного клуба «Медведь» являются запросы на услуги, а также информация и денежные средства от клиентов.

Выходными потоками являются продажа абонементов, оказанные услуги, а также сведения о расписании занятий и отчетность в ПФ и налоговую.

Механизмом для данной контекстной диаграммы являются персонал, оборудование.

Управляющим воздействием является нормы законодательства, устав, распоряжения руководства.

Произведем декомпозицию контекстной диаграммы для более подробного анализа бизнес-процессов спортивного клуба (рисунок 9).

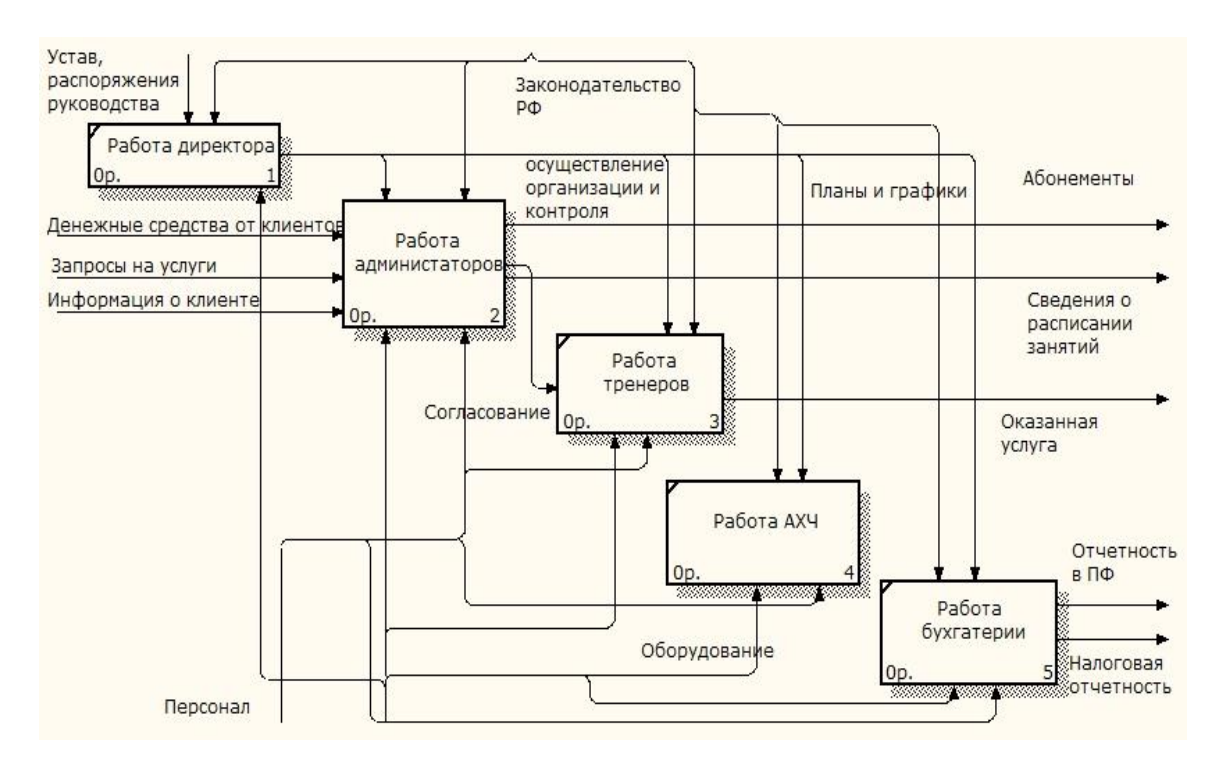

Рисунок 9 – Декомпозиция контекстной диаграммы

При работе с клиентами принимаются денежные средства и информация о клиенте, а так же формируются запросы на услуги. Администратор согласовывает с тренерами расписание занятий и время проведения тренировки, также ведет учет клиентов и в дальнейшем информирует клиента о стоимости и времени занятия, а также занимается продажей абонементов. Продажа абонементов осуществляется в самом спортивном клубе. За чистотой и порядком следит административно – хозяйственная часть. Также в спортивном клубе ведется бухгалтерская деятельность.

Работа бухгалтерии заключается в ведении учета денежных средств, а также произведении отчислений в Налоговую службу и Пенсионный фонд.

Для более подробного анализа бизнес-процессов учреждения произведем декомпозицию работы администратора (рисунок 10).

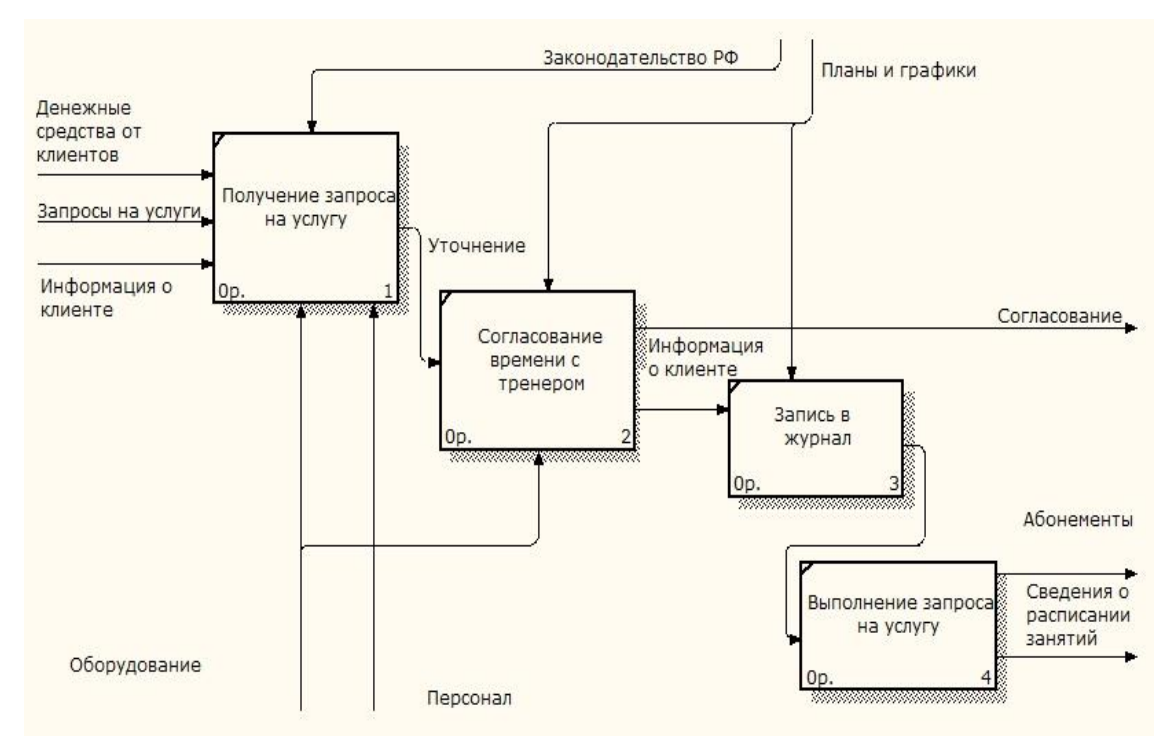

Рисунок 10 – Декомпозиция работы администратора

Рассматривая декомпозицию работы администратора, можно сделать вывод о том, что все запросы клиентов на какие-либо услуги учитываются вручную путем записи в журнале.

2 ПРОЕКТИРОВАНИЕ ИНФОРМАЦИОННОЙ СИСТЕМЫ «СК МЕД-ВЕДЬ»

#### **2.1 Цели и задачи проектирования**

На сегодняшний день много людей ведут здоровый образ жизни, а именно − придерживаются правильного питания, стараются больше времени уделять физической активности и, разумеется, посещать спортивные клубы. Несмотря на большое количество подобных заведений, определиться и выбрать наиболее подходящий спортивный клуб довольно-таки сложно.

Для того чтобы владельцу привлечь как можно больше клиентской базы, сделать работу администратора максимально эффективной, а также сократить время клиентов на ознакомление с предоставляемыми услугами и записи на интересующую, было принято решение разработать информационную систему «СК Медведь».

Разрабатываемая система «СК Медведь» предназначена для возможности получения информации о существующих секциях и занятиях дистанционно, а также возможности предварительного ознакомления с расписанием занятий, записи на нужную тренировку и возможности оставить отзыв. Система также должна позволять получить информацию о местонахождении и графике работы спортивного клуба.

Система «СК Медведь» в некоторой степени упростит работу администратора. Клиент, желая записаться на тренировку, будет вводить в специальной форме свои данные, а именно ФИО и телефон, далее выбирать вид и дату занятия, после чего ожидать звонка и подтверждения записи либо отказа от нее. Администратор при разговоре с клиентом при необходимости уточняет электронный адрес, подтверждает или отклоняет запись. Кроме того, система не позволит оставить поле незаполненным или записаться одному человеку несколько раз. Запись на тренировку осуществляется в автоматизированном режиме, без затрат времени на оформление записи а бумажном журнале и выдачи бумажного абонемента.

Несмотря на возможность онлайн-записи, клиенту потребуется предварительно, за несколько минут до тренировки оплатить ее.

Разрабатываемая система должна удовлетворять требованиям законодательства относительно хранения и обработки персональных данных согласно следующему документу − Федеральный закон от 27.07.2006 г. № 152-ФЗ «О персональных данных»[8].

Вариант реализации информационной системы «СК Медведь» − информационный ресурс в сети Интернет, который содержит информацию и является общедоступным.

Рассмотрим декомпозицию работы администратора после внедрения системы, представленную на рисунке 11.

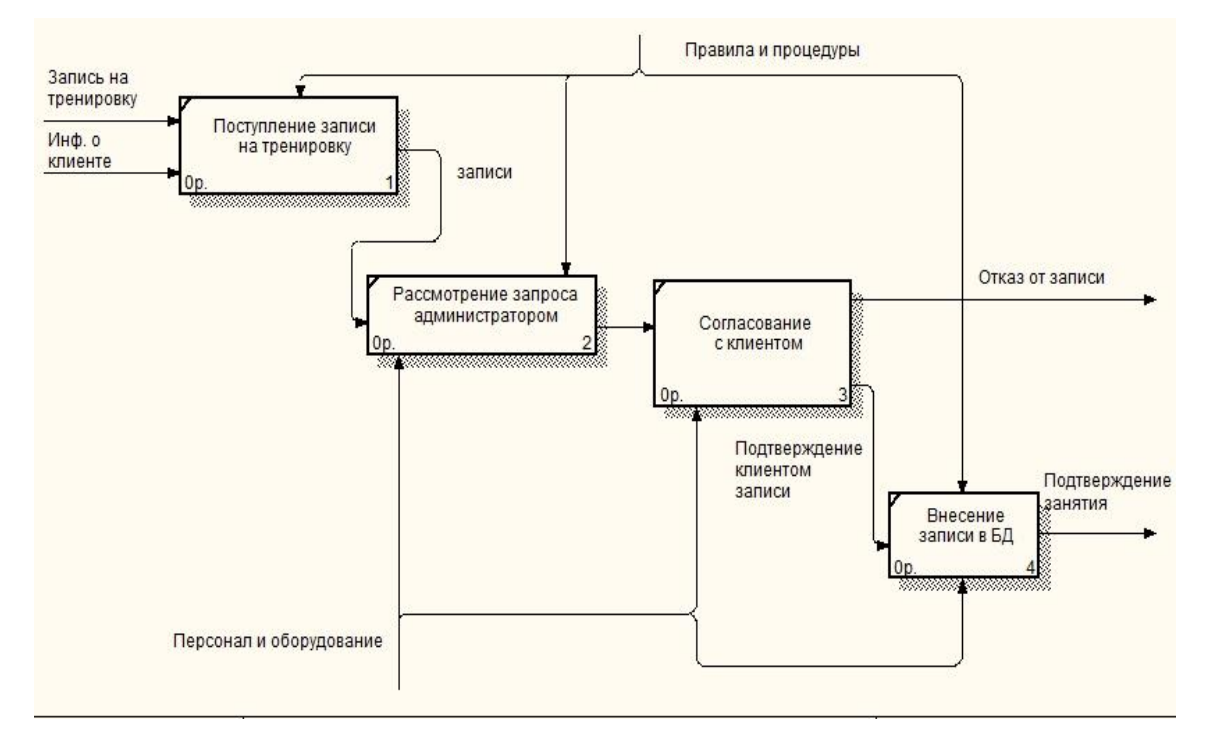

Рисунок 11 – Декомпозиция работы администратора после внедрения системы

Система принимает записи клиентов на тренировки и информацию о клиентах. При заполнении формы записи на тренировку система выдает сообщение – «Спасибо за заявку, наш администратор свяжется с вами», затем информация о клиенте отправляется в базу данных.

Далее администратор рассматривает запись на тренировку, перезванивает клиенту и подтверждает либо отклоняет ее. Для рассылки новостей администратор уточняет у клиентов адрес электронной почты. Система не дает записаться одному человеку на тренировку несколько раз, а также при нажатии на кнопку записи дважды, выдает сообщение «Вы уже записаны».

После подтверждения записи клиент должен перед занятием оплатить его стоимость, либо приобрести абонемент, информация о сроках действия которого, также вносится администратором в базу данных.

Анализируя бизнес-процесс после внедрения информационной системы, можно сделать вывод о том, что администратор будет меньше выполнять ручной работы (вести журналы, заполнять бумажные абонементы, фиксировать сроки их действия), так как отсутствует необходимость в ней: полученный запрос на тренировку от клиента автоматически отправляется в базу данных.

Таким образом, информационная система «СК Медведь» сделает удобной, быстрой, доступной дистанционно, возможность просмотра информации о спортивном клубе, записи на занятие, а также оставлении отзыва. Разработка информационной системы позволит максимально уменьшить количество работы с бумагами в таких процессах, как выдача абонементов, записи в журналы, отчеты по секциям, а также в некоторой степени сократить рабочее время администратора. Предполагается, что в результате создания системы повысится эффективность работы спортивного клуба за счет: ускорения выполнения работ, увеличения общего количества выполняемых работ.

#### **2.2 Обоснование выбора среды разработки**

Информационная система СК «Медведь» была создана с помощью свободного текстового редактора Notepad++ и портативной серверной платформы Open Server.

Notepad++ это бесплатный редактор текстовых файлов с поддержкой синтаксиса большого количества языков программирования. Программа располагает широким набором опций и отличается минимальным потреблением ресурсов процессора. [9]

Среди базовых возможностей Notepad++ выделяют следующие[10]:

– подсветка синтаксиса;

– сворачивание кода;

– автодополнение и автоматическое закрытие скобок и тэгов (если активировано);

– закладки;

– регулярные выражения для поиска и замены;

– запись и воспроизведение макросов;

– сравнение файлов;

– карта документа;

– переопределение любых горячих клавиш;

– резервное копирование сохраняемых файлов (включается в настройках)

– поддержка и конвертирование кодировок ANSI, UTF-8 и UCS-2;

– блоковое выделение текста, одновременное выделение нескольких разных мест (с Ctrl);

– мультистрочное редактирование (с использованием Alt) [11]

Open Server − это портативная серверная платформа и программная среда, созданная специально для веб-разработчиков с учётом их рекомендаций и пожеланий.

Программный комплекс имеет богатый набор серверного программного обеспечения, удобный, многофункциональный продуманный интерфейс, обладает мощными возможностями по администрированию и настройке компонентов. Платформа широко используется с целью разработки, отладки и тестирования веб-проектов, а так же для предоставления веб-сервисов в локальных сетях. [12]

Техническое задание на разработку информационной системы представлено в приложении В.

#### **2.3 Проектирование базы данных**

Проектирование баз данных − процесс создания схемы базы данных и определения необходимых ограничений целостности, состоит из трех этапов – инфологического, логического, физического проектирования.

Инфологическое проектирование – построение семантической модели

предметной области, то есть информационной модели наиболее высокого уровня абстракции. Проектирование на данном этапе предполагает выделение сущностей и назначение им атрибутов.

Логическое (даталогическое) проектирование − создание схемы базы данных на основе конкретной модели данных. Логическое проектирование − набор схем отношений, обычно с указанием первичных ключей, а также «связей» между отношениями, представляющих собой внешние ключи; приведение отношений к нормальным формам.

Физическое проектирование – описываются таблицы в том виде, в котором они реализованы средствами СУБД. Специфика конкретной СУБД может включать в себя ограничения на именование объектов базы данных, ограничения на поддерживаемые типы данных и т.п.

2.3.1 Инфологическое проектирование

В результате анализа предметной области были выделены следующие сущности, представленные в таблице 1.

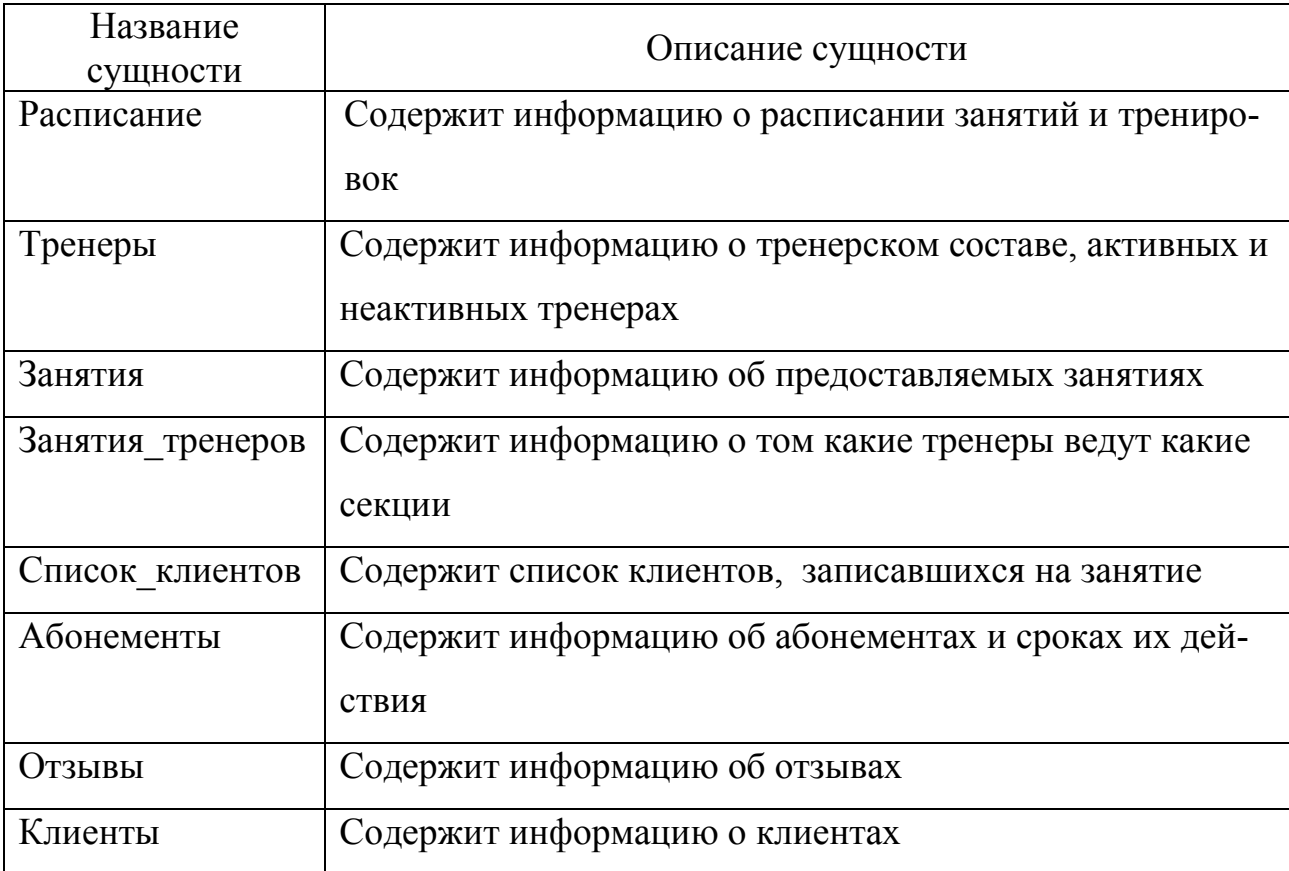

Таблица 1 – Сущности

Атрибуты сущности «Расписание занятий» представлены в таблице 2. Первичным ключом сущности является атрибут «Код\_расписания», так как он содержит уникальный идентификатор расписания занятий.

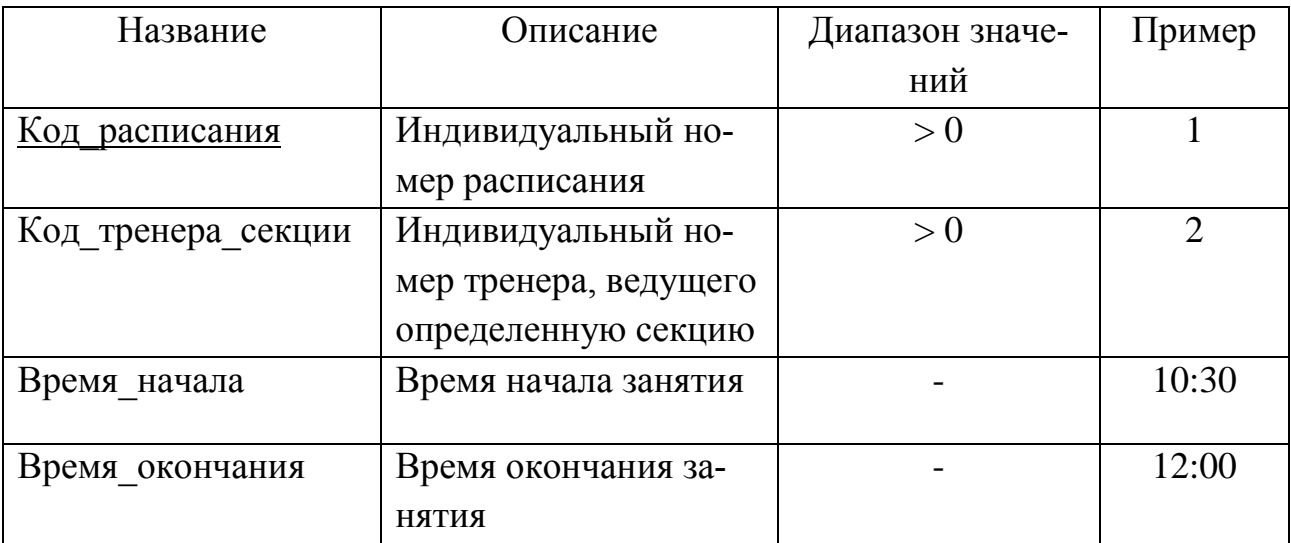

Таблица 2 – Таблица атрибутов сущности «Расписание занятий»

Атрибуты сущности «Тренеры» представлены в таблице 3. Первичным ключом сущности является атрибут «Код\_тренера», так как он содержит уникальный идентификатор тренера.

Таблица 3 – Таблица атрибутов сущности «Тренеры»

| Название    | Описание                          | Диапазон | Пример   |
|-------------|-----------------------------------|----------|----------|
|             |                                   | значений |          |
| Код тренера | Индивидуальный номер трене-<br>pa | > 0      | 11       |
| Фамилия     | Фамилия тренера                   |          | Семенец  |
| Имя         | Имя тренера                       |          | Олег     |
| Отчество    | Отчество тренера                  |          | Иванович |
| Активность  | Работает ли тренер в данный       |          |          |
|             | момент                            |          |          |

Атрибуты сущности «Занятия» представлены в таблице 4. Первичным ключом сущности является атрибут «Код\_занятия», так как он содержит уникальный идентификатор занятия.

| Название    | Описание                   | Диапазон | Пример     |
|-------------|----------------------------|----------|------------|
|             |                            | значений |            |
|             |                            |          |            |
| Код занятия | Индивидуальный номер заня- | > 0      | 12         |
|             | <b>RNT</b>                 |          |            |
| Название    | Название занятия           |          | Самозащита |
|             |                            |          |            |

Таблица 4 – Таблица атрибутов сущности «Занятия»

Атрибуты сущности «Занятия\_тренеров» представлены в таблице 5. Первичным ключом сущности является атрибут «Код\_занятия\_тренеров», так как он содержит уникальный идентификатор тренера, ведущего определенную секцию.

Таблица 5 – Таблица атрибутов сущности «Занятия\_тренеров»

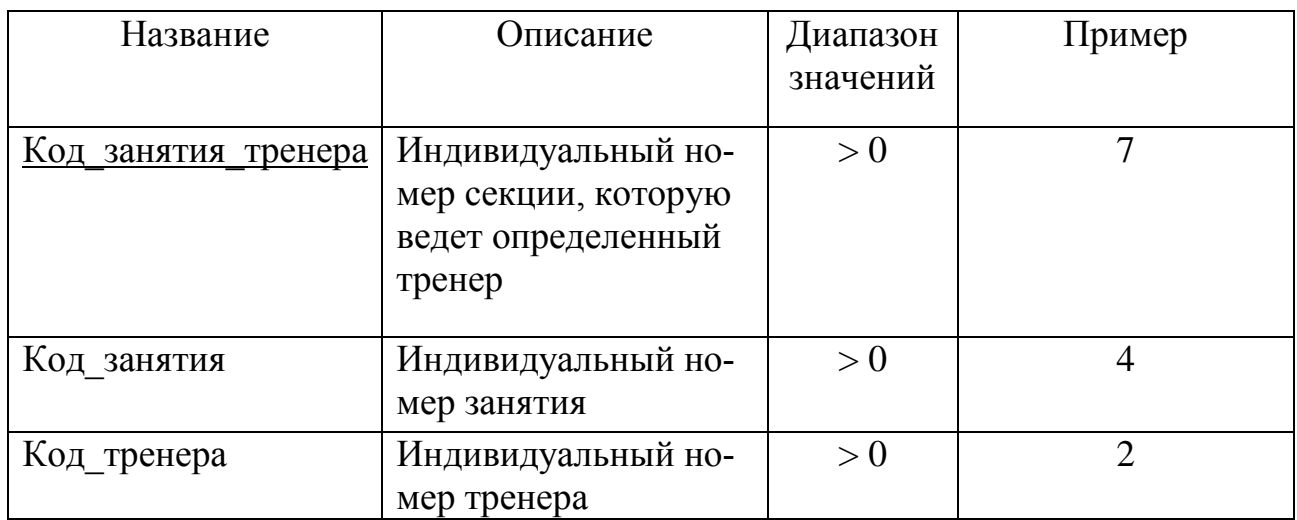

Атрибуты сущности «Список\_клиентов» представлены в таблице 6. Первичным ключом сущности является атрибут «Код\_списка», так как он содержит уникальный идентификатор записи в списке.

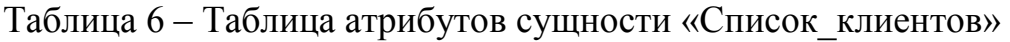

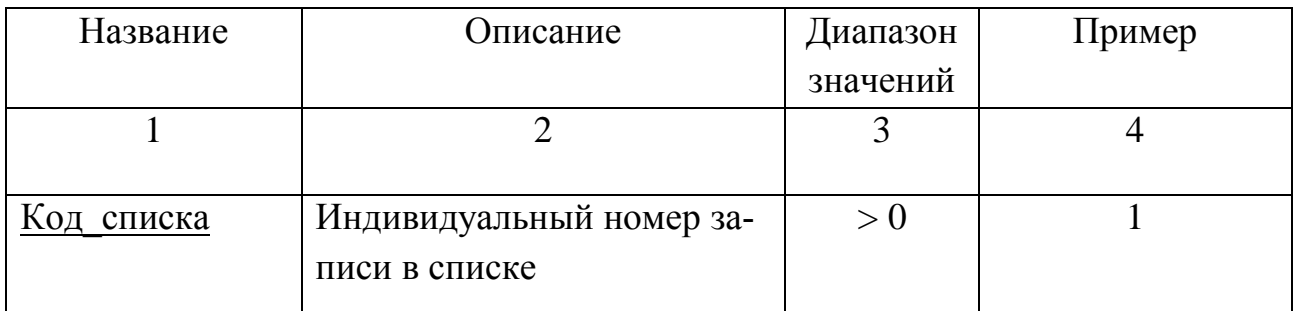

Продолжение таблицы 6

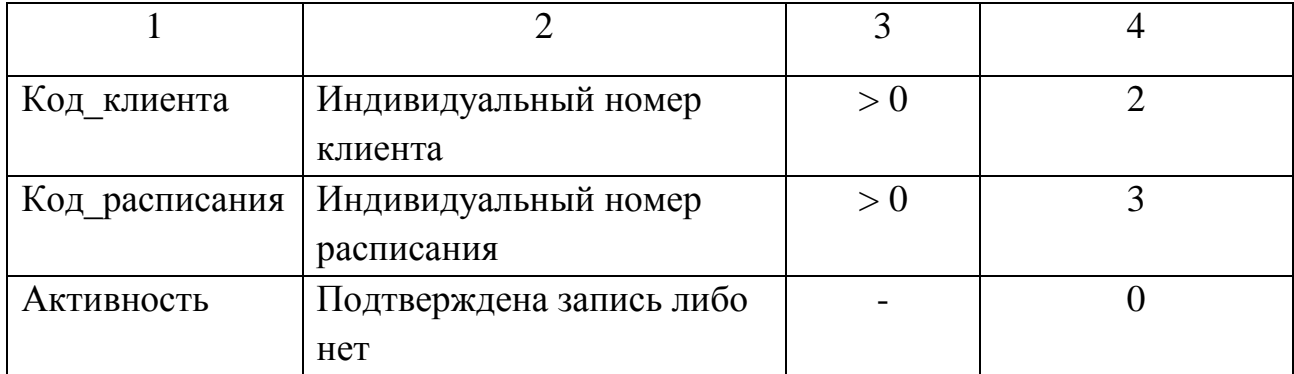

Атрибуты сущности «Абонементы» представлены в таблице 7. Первичным ключом сущности является атрибут «Код\_абонемента», так как он содержит уникальный идентификатор абонемента.

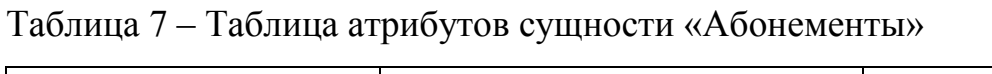

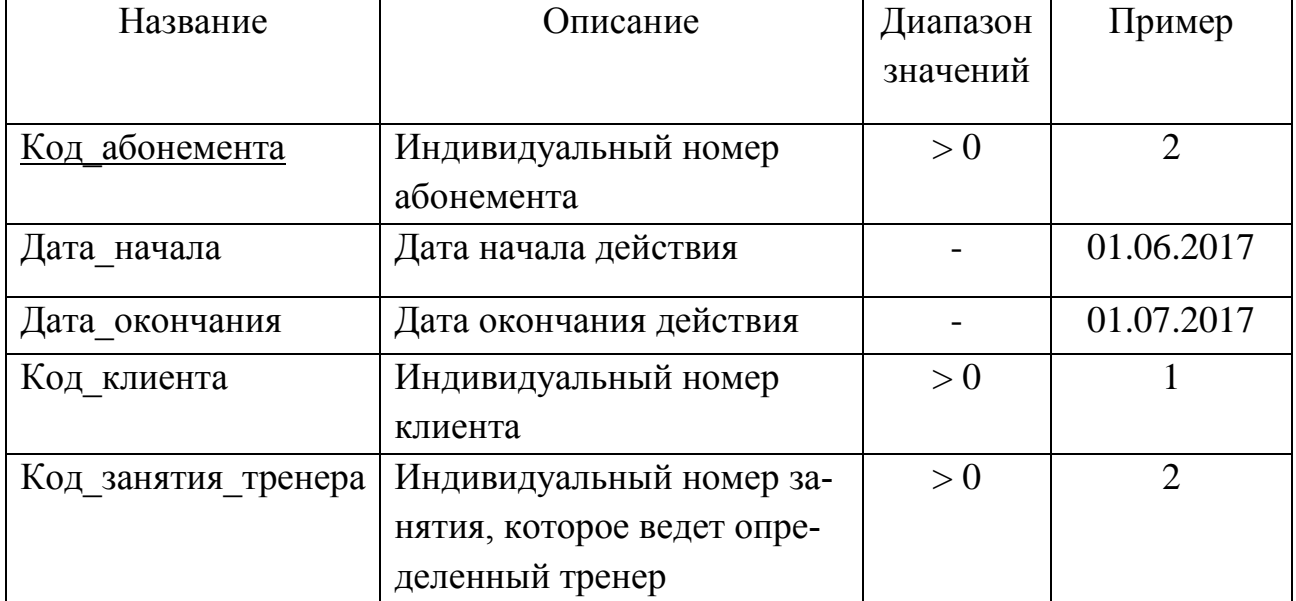

Атрибуты сущности «Отзывы» представлены в таблице 8. Первичным ключом сущности является атрибут «Код\_отзыва», так как он содержит уникальный идентификатор отзыва.

Атрибуты сущности «Клиенты» представлены в таблице 9. Первичным ключом сущности является атрибут «Код\_клиента», так как он содержит уникальный идентификатор клиента.

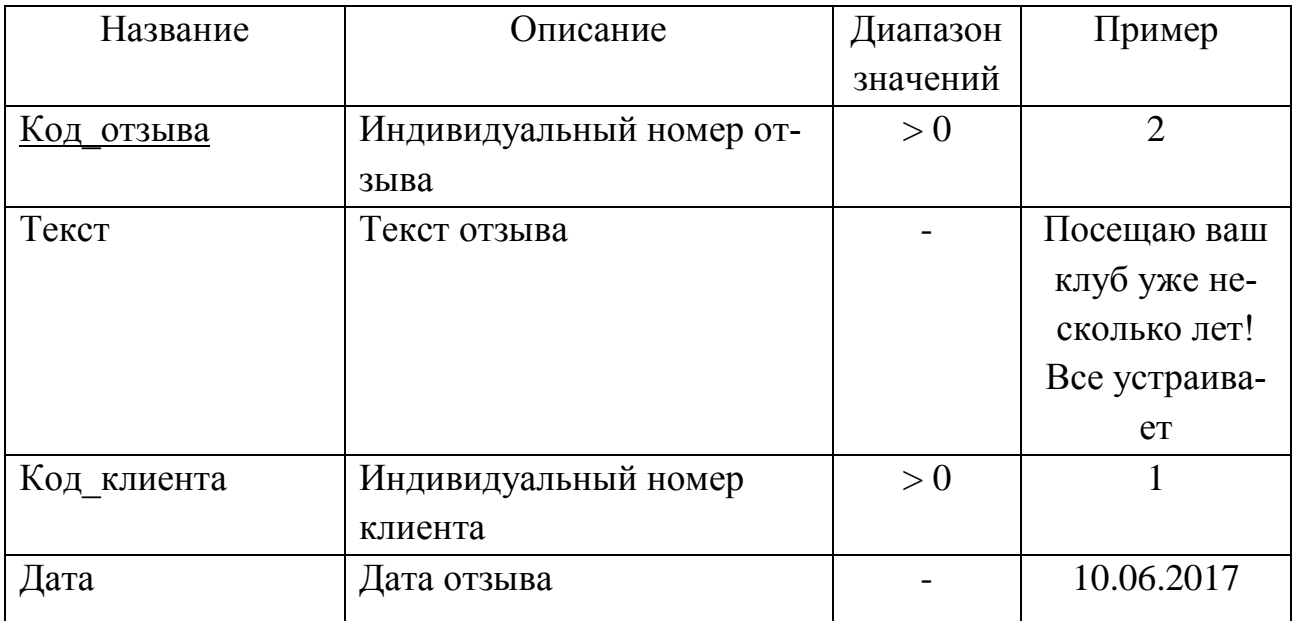

### Таблица 8 – Таблица атрибутов сущности «Отзывы»

Таблица 9 – Таблица атрибутов сущности «Клиенты»

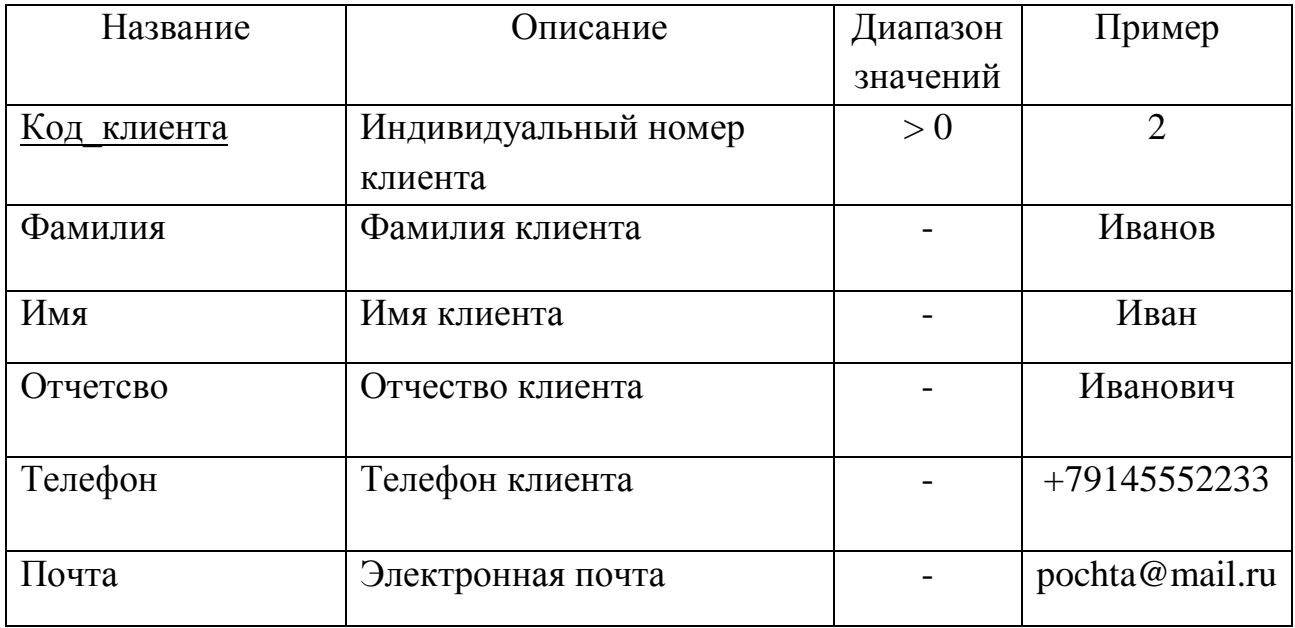

Все выше перечисленные атрибуты имеют свои спецификации: диапазон значений, размер, описание и т.д. Все сущности идентифицируются ключами. Идентифицирующие атрибуты (ключи) подчеркиваются сплошной линией.

Определим связи между сущностями. Выявленные связи и аргументация представлены в таблице 10.

# Таблица 10 – Связи между сущностями

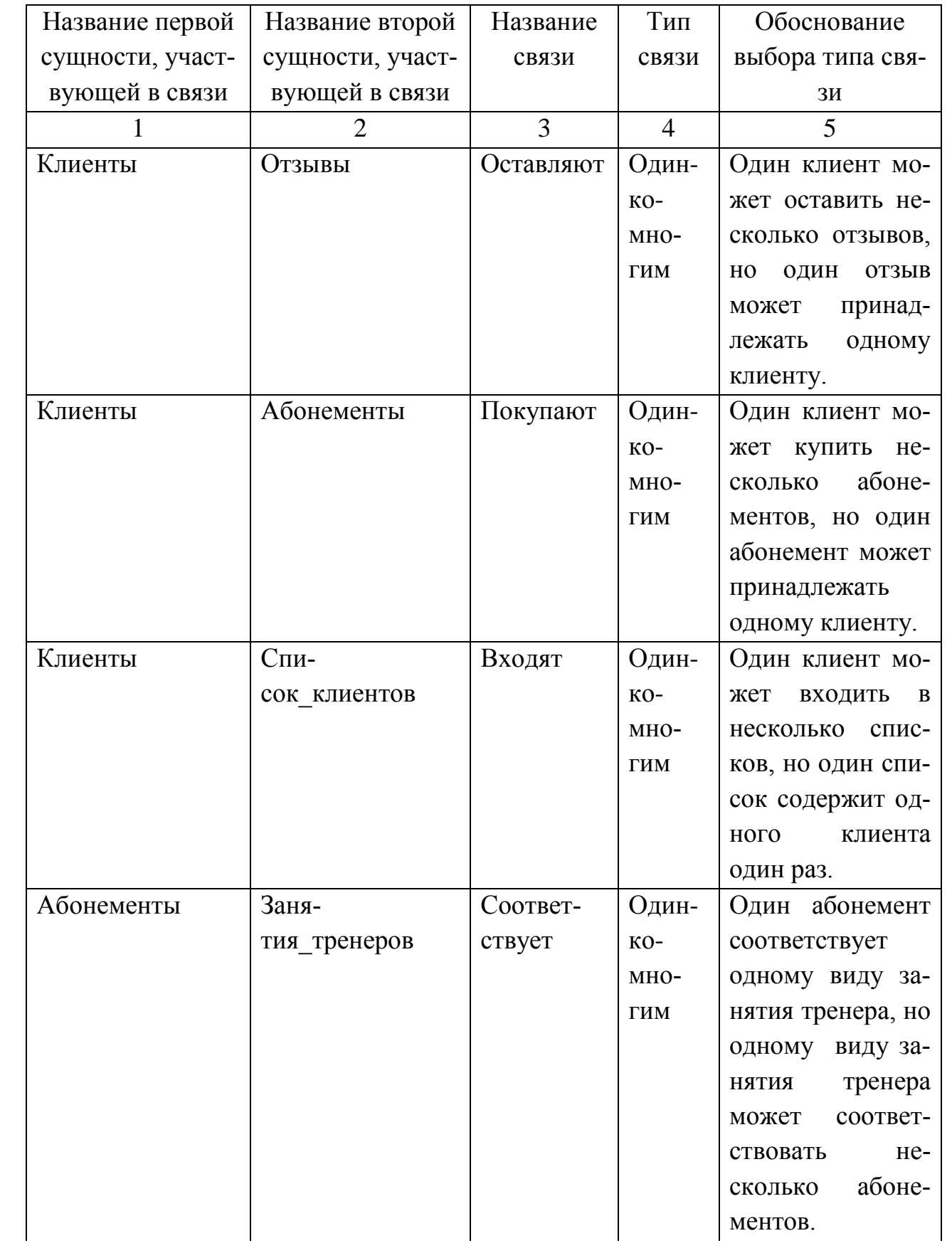

Продолжение таблицы 10

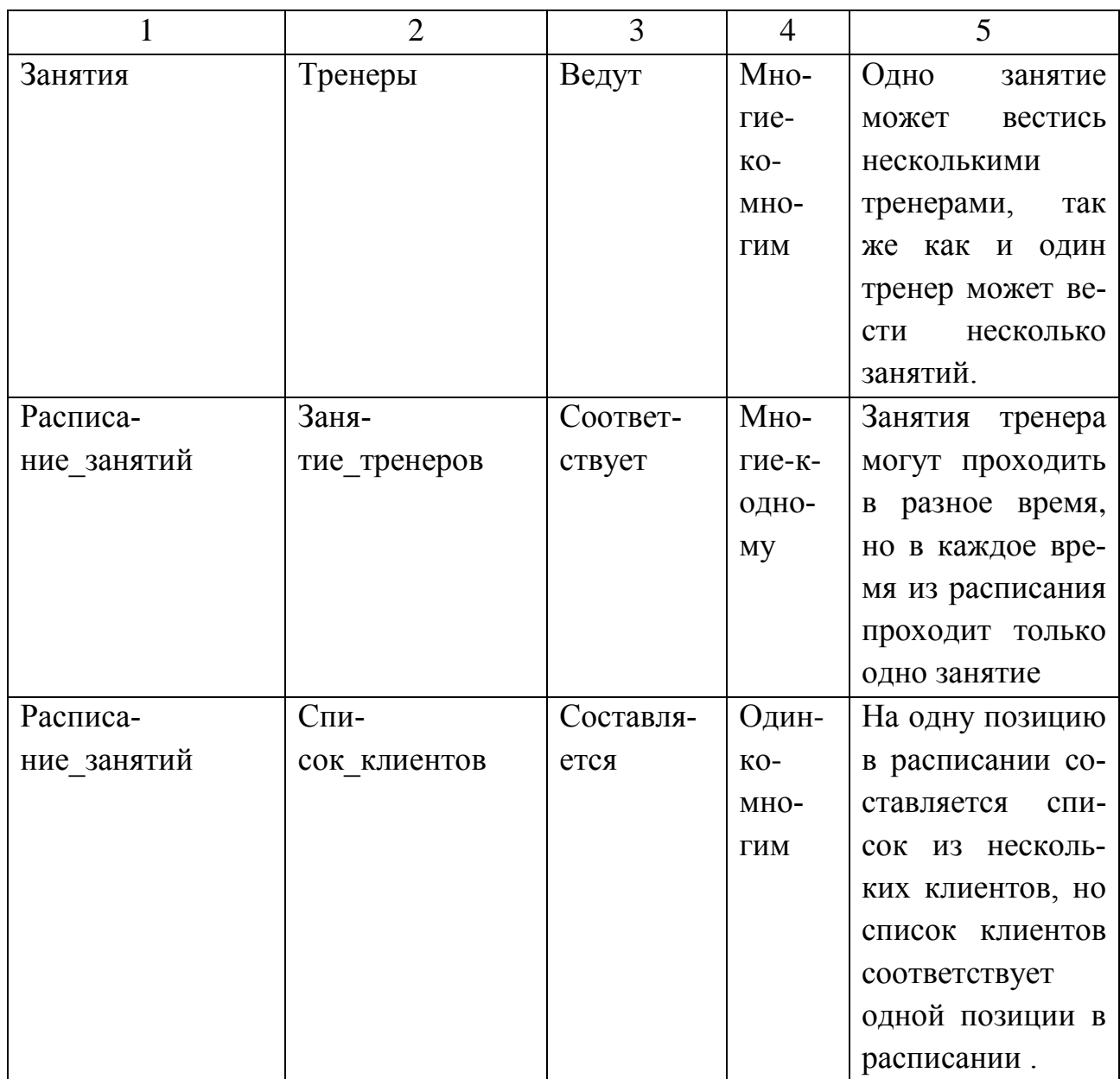

Модель «сущность-связь» – неформальная модель предметной области, которой пользуются на этапе инфологического проектирования. Она позволяет моделировать основное назначение семантического представления, иначе говоря, это модель связанных между собой сущностей.

На основании ранее выделенных сущностей и их связей построим концептуально-инфологическую модель в виде диаграммы «сущность-связь».

Диаграмма «сущность-связь» представлена на рисунке 12.

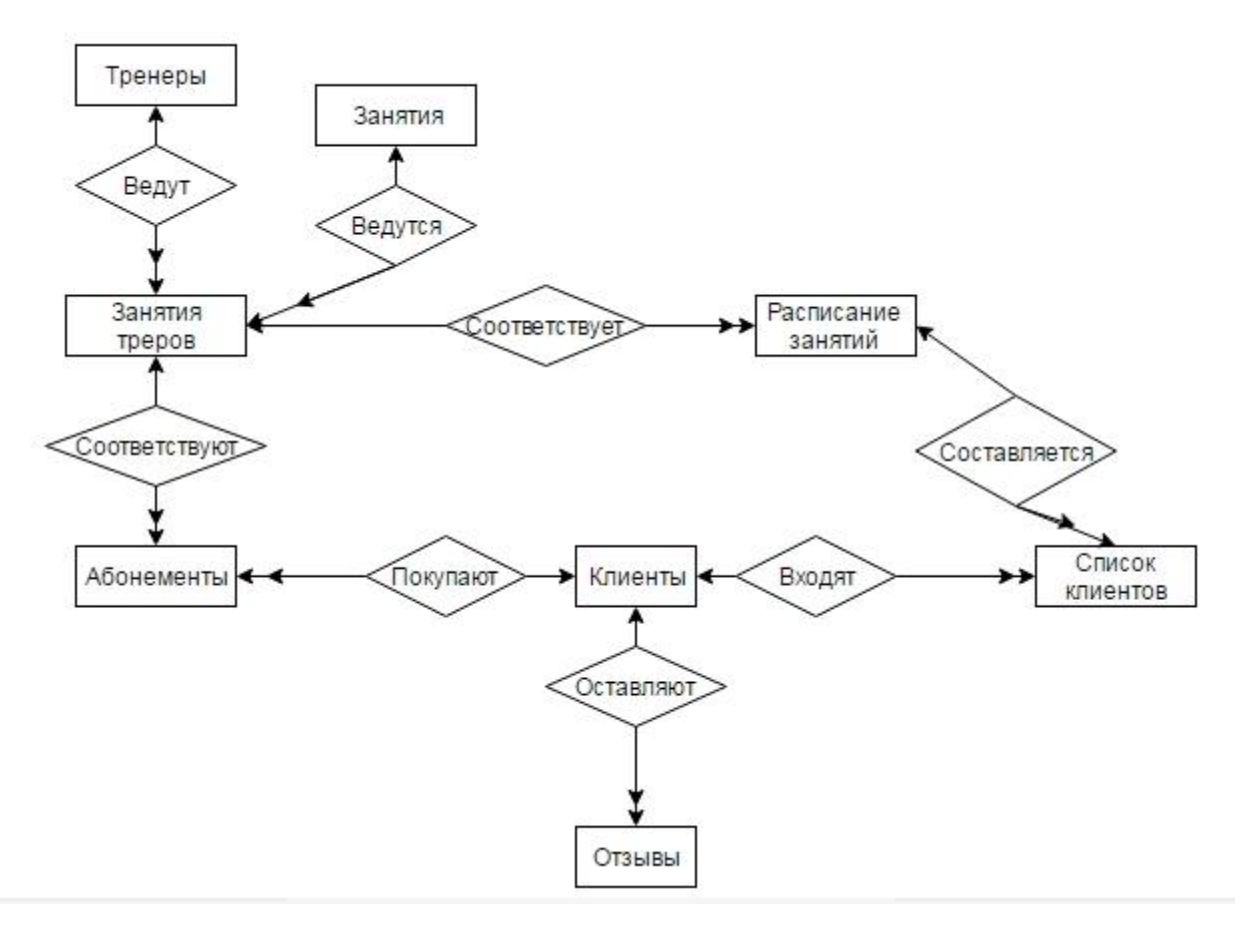

Рисунок 12 – Диаграмма «сущность-связь»

#### 2.3.2 Логическое проектирование

Реляционная логическая модель - совокупность нормализованных отношений с реализованными связями между объектами предметной области и выполненными преобразованиями, которые необходимы для ее наиболее эффективной реализации в конкретной СУБД.

На этапе логического проектирования базы данных происходит отображение модели «сущность-связь» на реляционную модель, а также нормализация отношений. В результате получаем итоговый набор отношений, в которых исключено дублирование в сущностях, т.е. совместное представление ключей взаимосвязанных сущностей.

Отображение модели осуществляется на основе совокупности правил в зависимости от типа установленной между сущностями связи.

Общее правило: ключ порожденной сущности добавляется в исходную сущность.

Выполним отображения для каждой пары сущностей (рисунки 13 – 26).

Рассмотрим сущности «Клиенты» и «Отзывы». Между ними установлена связь типа «один ко многим». Ключ порожденной сущности добавляется в исходную сущность. Исходной является сущность «Отзывы», а порожденной – «Клиенты».

Сущность «Клиенты»

порождённая

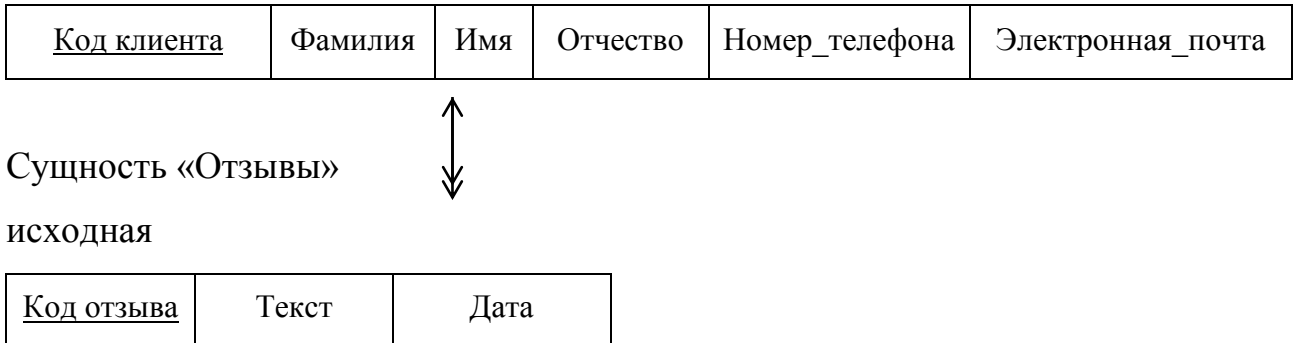

Рисунок 13 – Связь «Оставляют»

Первичный ключ порождённой сущности добавляем в исходную.

Отношение «Клиенты»

порождённая

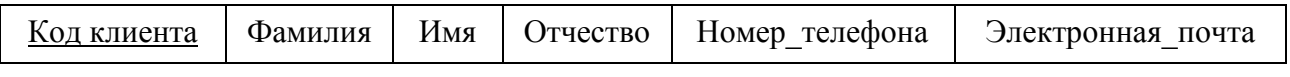

### Отношение «Отзывы»

исходная

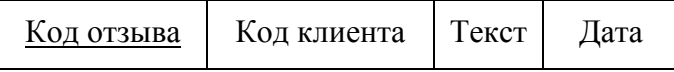

Рисунок 14 – Отображение связи «Оставляют»

Рассмотрим сущности «Клиенты» и «Абонементы». Между ними установлена связь типа «один ко многим». Ключ порожденной сущности добавляется в исходную сущность. Исходной является сущность «Абонементы», а порожденной – «Клиенты».

# Сущность «Клиенты»

порождённая

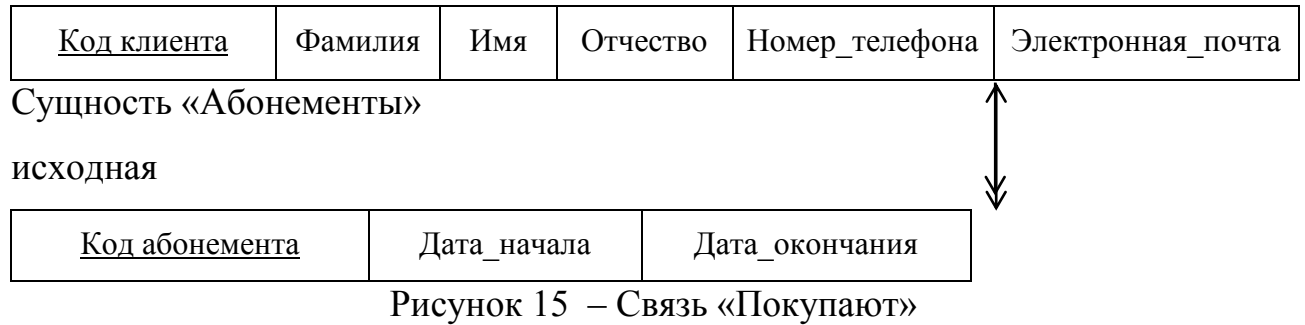

### Первичный ключ порождённой сущности добавляем в исходную.

Отношение «Клиенты»

порождённая

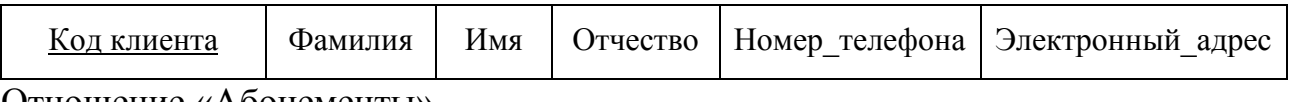

Отношение «Абонементы»

исходная

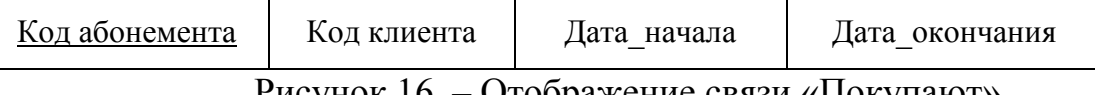

Рисунок 16 – Отображение связи «Покупают»

Рассмотрим сущности «Клиенты» и «Список клиентов». Между ними установлена связь типа «один ко многим». Ключ порожденной сущности добавляется в исходную сущность. Исходной является сущность «Список клиентов», а порожденной – «Клиенты».

Сущность «Клиенты»

порожденная

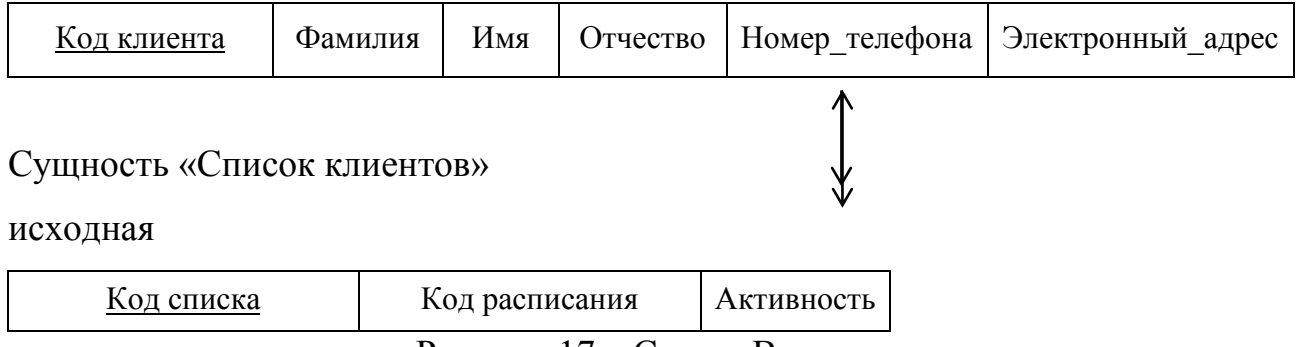

Рисунок 17 – Связь «Входят»
## Первичный ключ порождённой сущности добавляем в исходную.

## Отношение «Клиенты»

порожденная

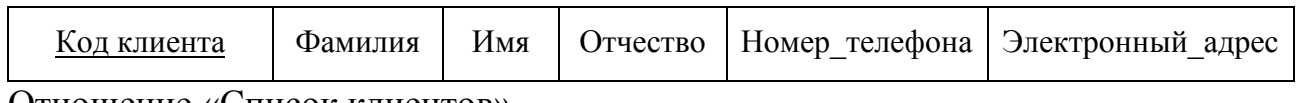

Отношение «Список клиентов»

исходная

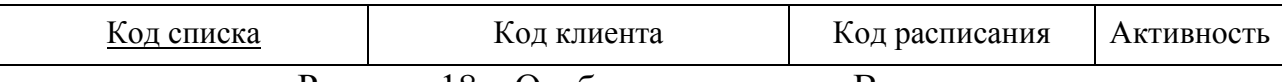

Рисунок 18 – Отображение связи «Входят»

Рассмотрим сущности «Абонементы» и «Занятия тренеров». Между ними установлена связь типа «многие к одному». Ключ порожденной сущности добавляется в исходную сущность. Исходной является сущность «Абонементы», а порожденной – «Занятие тренеров».

Сущность «Абонементы»

исходная

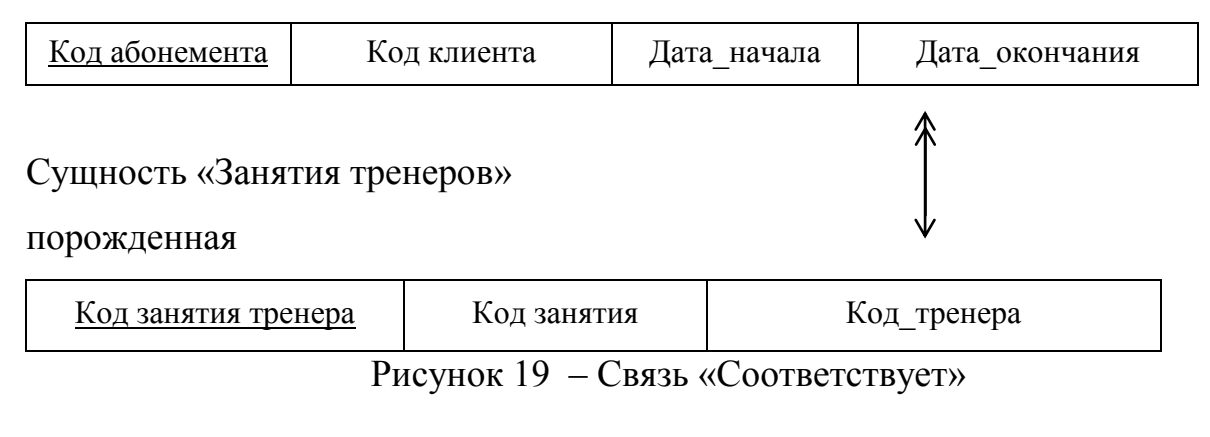

## Первичный ключ порождённой сущности добавляем в исходную.

Отношение «Абонементы»

исходная

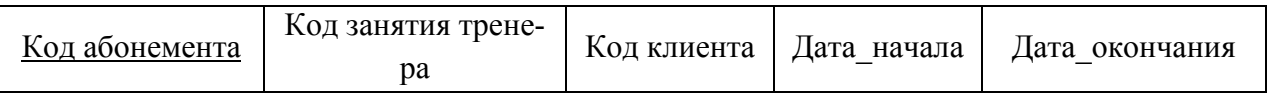

Отношение «Занятия тренеров»

порожденная

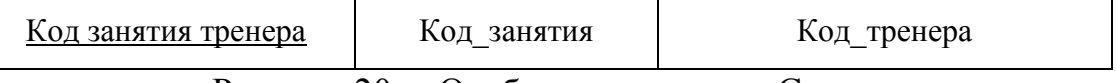

Рассмотрим сущности «Занятия» и «Тренеры». Между ними установлена связь типа «многие ко многим». Для установления связей «один ко многим» добавляем промежуточную сущность «Занятия\_тренеров». Ключ порожденных сущностей добавляется в исходную сущность. Исходной является сущность «Занятия тренеров», а порожденные – «Занятия», «Тренеры».

Сущность «Занятия»

порождённая

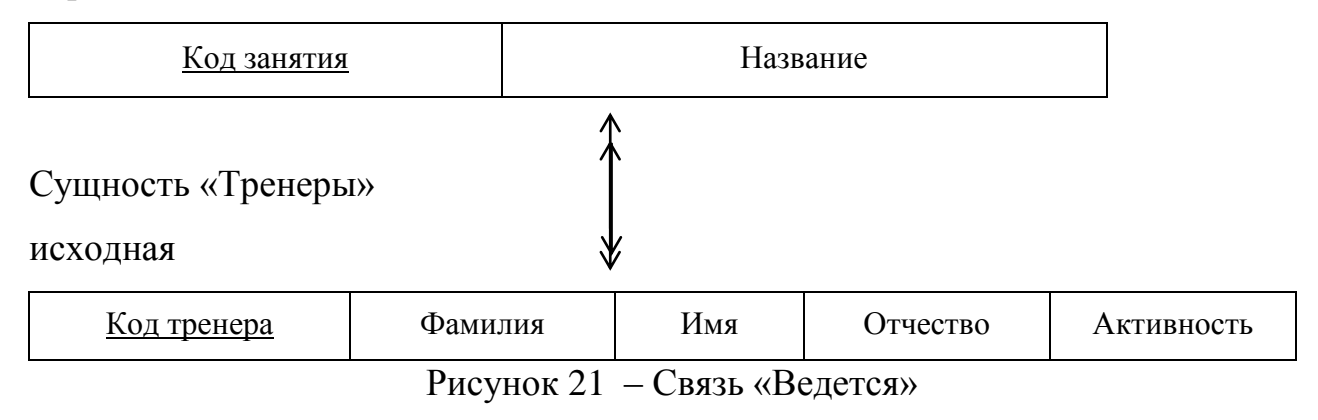

#### Отношение «Занятия»

порождённая

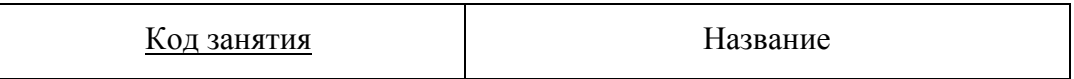

Отношение «Занятия тренеров»

исходная

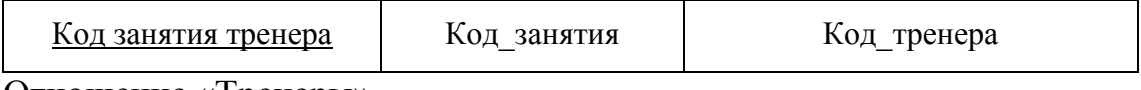

Отношение «Тренеры»

порожденная

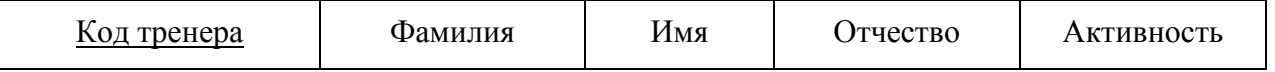

Рисунок 22 – Отображение связи «Ведут»

Рассмотрим сущности «Расписание занятий» и «Занятия тренеров». Между ними установлена связь типа «многие к одному». Ключ порожденной сущности добавляется в исходную сущность. Исходной является сущность «Расписание занятий», а порожденной – «Занятия тренеров».

## Сущность «Расписание занятий»

исходная

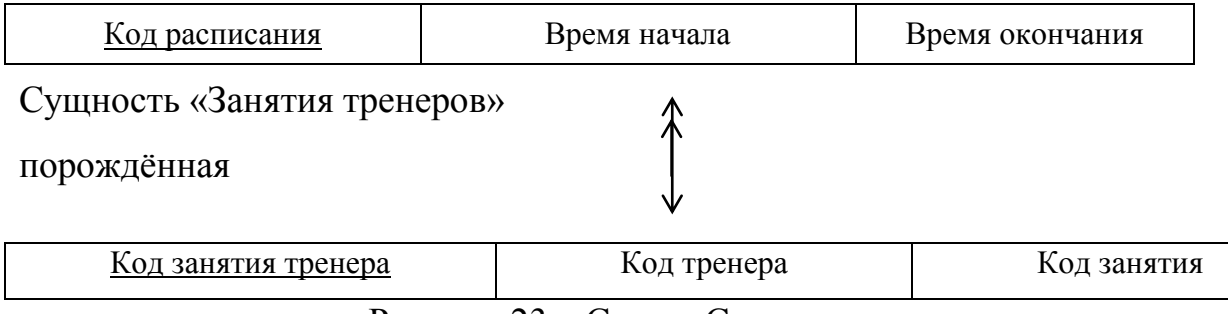

Рисунок 23 – Связь «Соответствует»

#### Первичный ключ порождённой сущности добавляем в исходную.

Отношение «Расписание занятий»

исходная

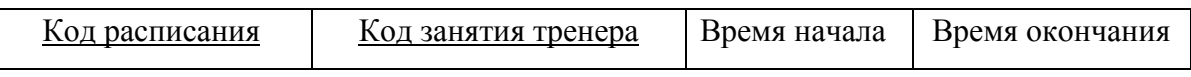

Отношение «Занятие тренеров»

порождённая

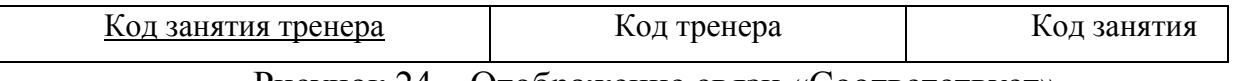

Рисунок 24 – Отображение связи «Соответствует»

Рассмотрим сущности «Расписание занятий» и «Список клиентов». Между ними установлена связь типа «один ко многим». Ключ порожденной сущности добавляется в исходную сущность. Исходной является сущность «Список клиентов», а порожденной – «Расписание занятий».

Сущность «Список клиентов»

исходная

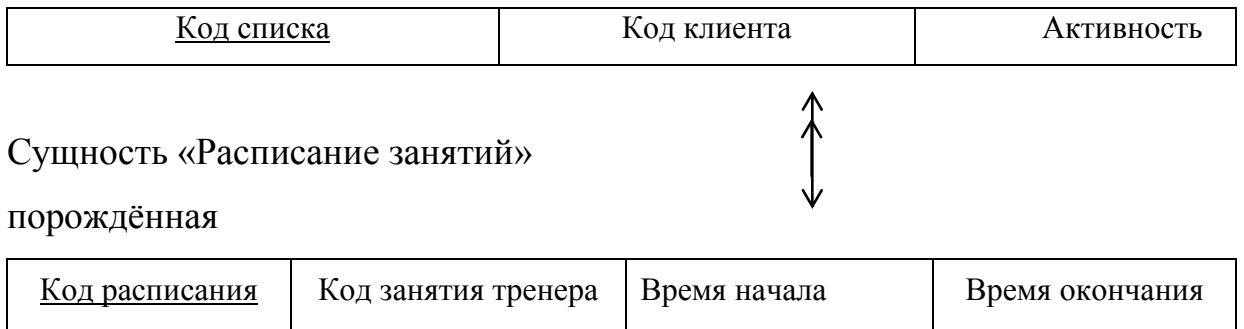

Рисунок 25 – Связь «Составляется»

## Первичный ключ порождённой сущности добавляем в исходную.

#### Отношение «Список клиентов»

исходная

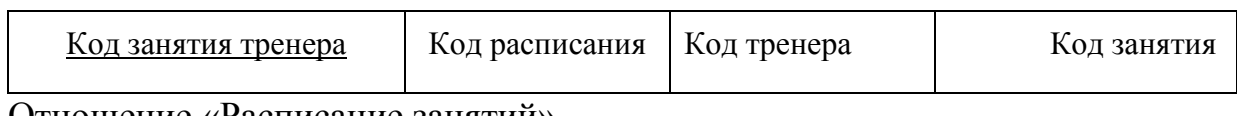

Отношение «Расписание занятий»

порождённая

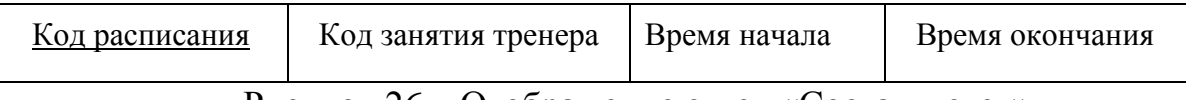

Рисунок 26 – Отображение связи «Составляется»

В результате получен итоговый набор отношений, в которых исключено дублирование в сущностях, т.е. совместное представление ключей взаимосвязанных сущностей (рисунки 27 – 34).

Отношение «Клиенты»

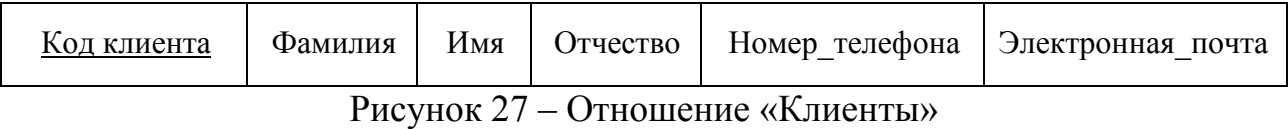

#### Отношение «Отзывы»

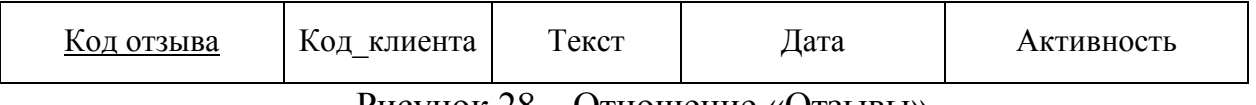

#### Рисунок 28 – Отношение «Отзывы»

#### Отношение «Абонементы»

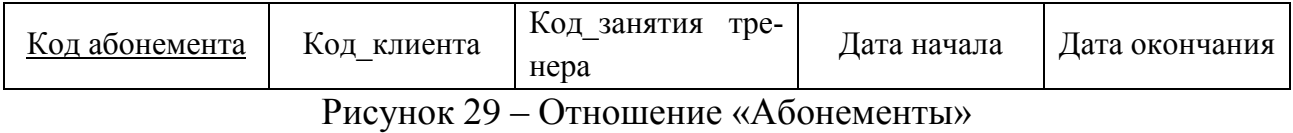

#### Отношение «Занятия тренеров»

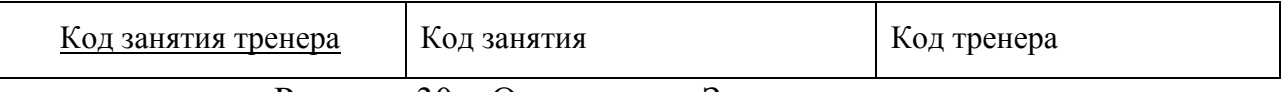

Рисунок 30 – Отношение «Занятия тренеров»

#### Отношение «Занятия»

Код занятия Название

Рисунок 31 – Отношение «Занятия»

#### Отношение «Тренеры»

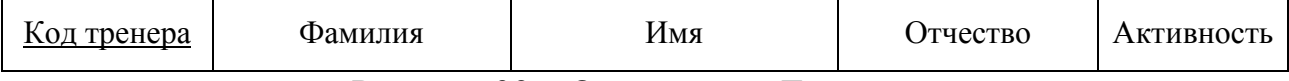

Рисунок 32 – Отношение «Тренеры»

#### Отношение «Расписание занятий»

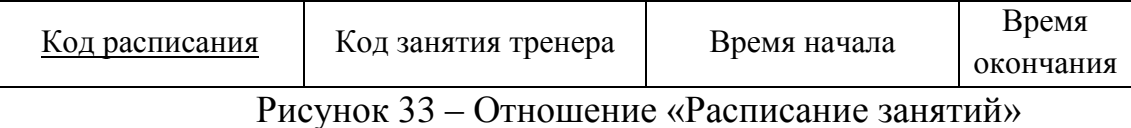

#### Отношение «Список клиентов»

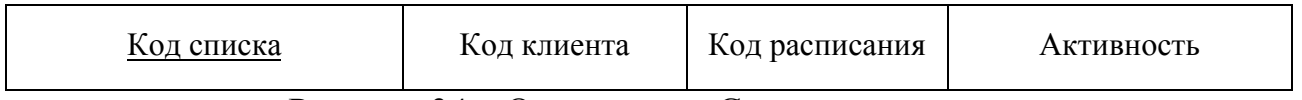

Рисунок 34 – Отношение «Список клиентов»

Далее проведем нормализацию полученных отношений.

Отношения называют приведенными к первой нормальной форме, если значения всех его атрибутов атомарные. Данному условию удовлетворяют все отношения данной базы данных.

Отношение находится во второй нормальной форме, если оно находится в первой нормальной форме, и каждый ее не ключевой атрибут функционально полно зависит от ключа. Данному условию удовлетворяют все отношения данной базы данных.

Проверяем все полученные отношения во второй нормальной форме.

Отношение «Клиенты» находится во второй нормальной форме, так как все не ключевые атрибуты этого отношения функционально зависят от первичного ключа. Функциональные зависимости отношения «Клиенты» представлены на рисунке 35.

Отношение «Отзывы» находится во второй нормальной форме. Функциональные зависимости отношения «Отзывы» представлены на рисунке 36.

Отношение «Абонементы» находится во второй нормальной форме. Функциональные зависимости отношения «Абонементы» представлены на рисунке 37.

| Код клиента       |  |
|-------------------|--|
| Фамилия           |  |
| Имя               |  |
| Отчество          |  |
| Номер телефона    |  |
| Электронная почта |  |

Рисунок 35 – Функциональные зависимости отношения «Клиенты»

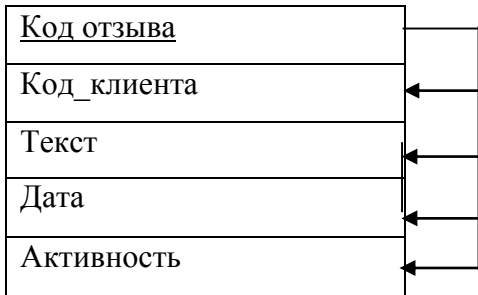

Рисунок 36 – Функциональные зависимости отношения «Отзывы»

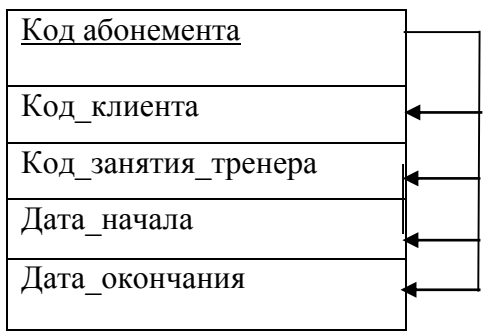

Рисунок 37 – Функциональные зависимости отношения «Абонементы»

Отношение «Занятия тренеров» находится во второй нормальной форме. Функциональные зависимости отношения «Занятия тренеров» представлены на рисунке 38.

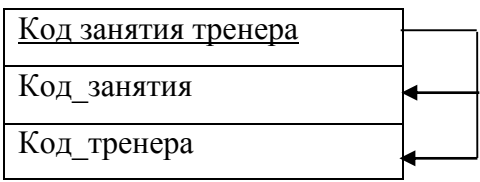

Рисунок 38 – Функциональные зависимости отношения «Занятия тренеров»

Отношение «Занятия» находится во второй нормальной форме. Функциональные зависимости отношения «Занятия» представлены на рисунке 39.

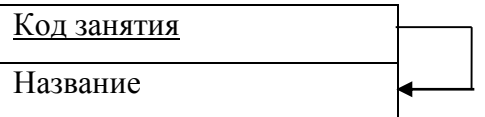

Рисунок 39 – Функциональные зависимости отношения «Занятия»

Отношение «Тренеры» находится во второй нормальной форме. Функциональные зависимости отношения «Тренеры» представлены на рисунке 40.

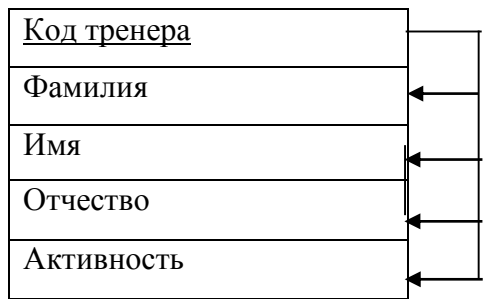

Рисунок 40 – Функциональные зависимости отношения «Тренеры»

Отношение «Расписание занятий» находится во второй нормальной форме. Функциональные зависимости отношения «Расписание занятий» представлены на рисунке 41.

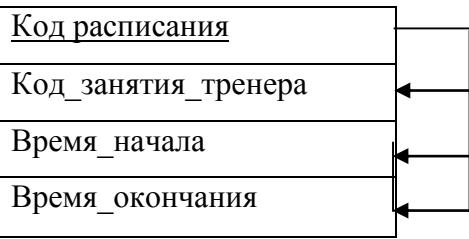

Рисунок 41 – Функциональные зависимости отношения «Расписание занятий»

Отношение «Список клиентов» находится во второй нормальной форме. Функциональные зависимости отношения «Список клиентов» представлены на рисунке 42.

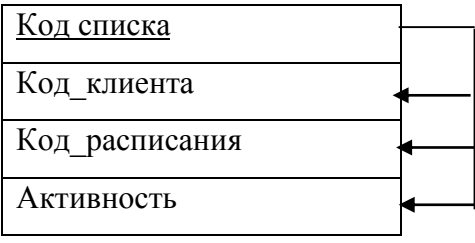

Рисунок 42 – Функциональные зависимости отношения «Список клиентов»

Приведение отношений к третьей нормальной форме.

Отношение находится в третьей нормальной форме, если оно находится во второй нормальной форме, и каждый не ключевой атрибут не транзитивно зависит от первичного ключа. Данному условию удовлетворяют все созданные отношения.

Логическая модель базы данных представлена в приложении В.

2.3.3 Физическое проектирование

Физическое проектирование базы данных – процесс подготовки описания реализации базы данных на вторичных запоминающих устройствах. На данном этапе рассматриваются методы управления дисковой памятью, методы разделения БД по файлам и устройствам, методы доступа к данным, создание индексов и т.д. Вышеперечисленные методы предназначены для обеспечения эффективного доступа к данным, а также все связанных с этим ограничений целостности и средств защиты.

Таблицы спроектированной базы данных будут иметь вид, представленный в таблицах 11-18.

В таблице 11 отображено физическое представление отношения «Клиенты».

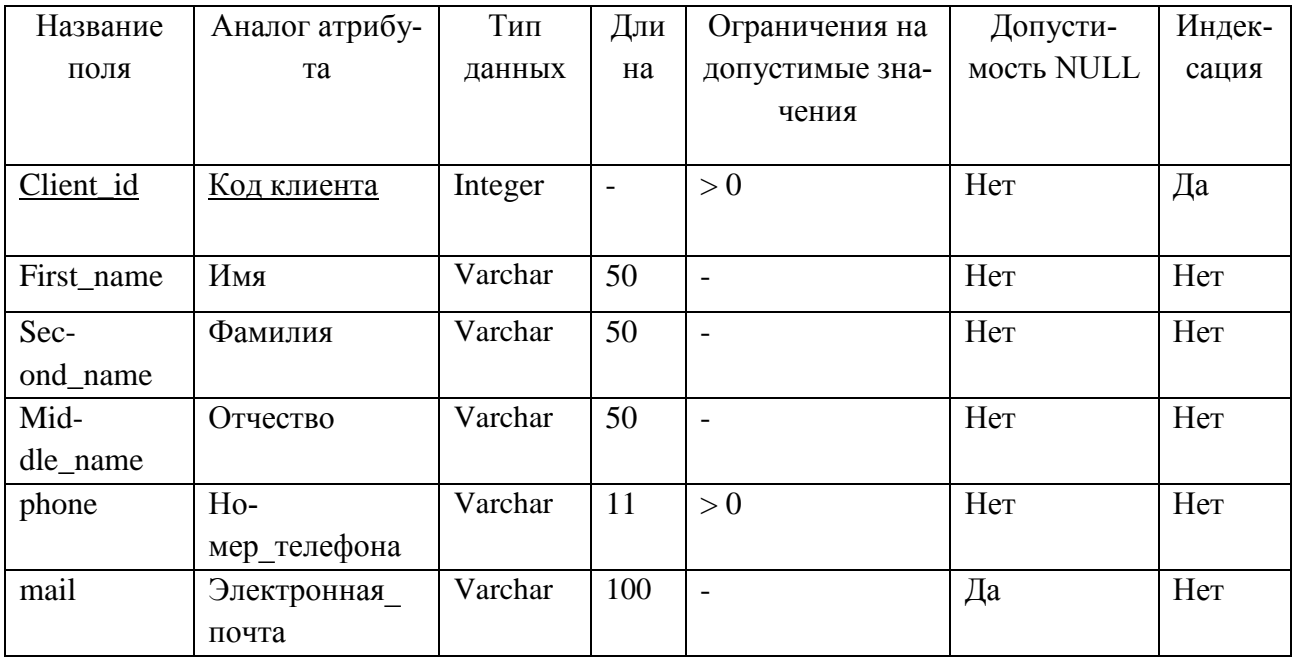

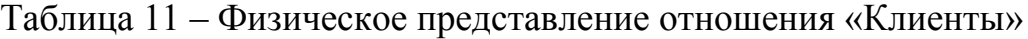

В таблице 12 отображено физическое представление отношения «Отзывы».

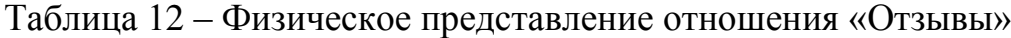

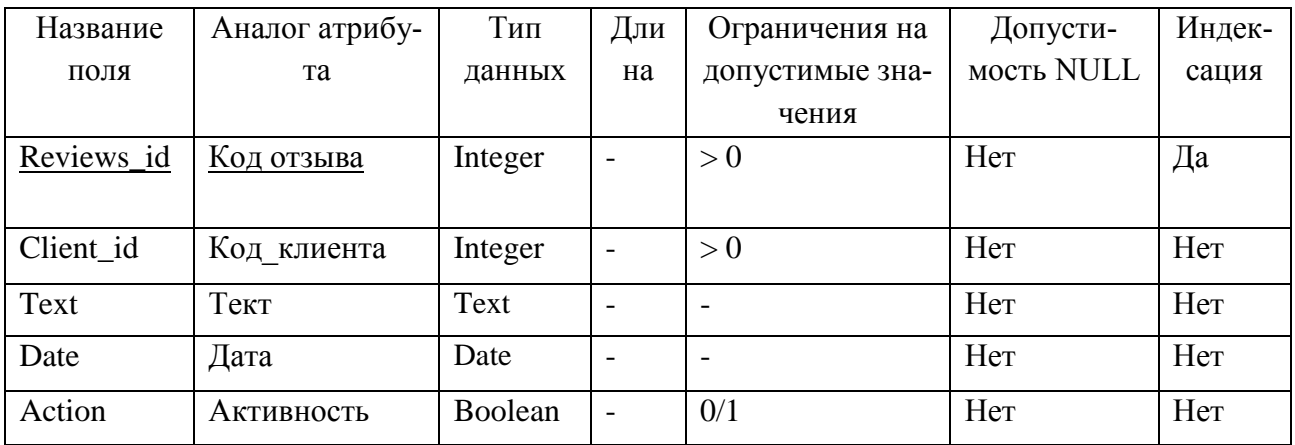

В таблице 13 отображено физическое представление отношения «Абонементы».

Таблица 13 – Физическое представление отношения «Абонементы»

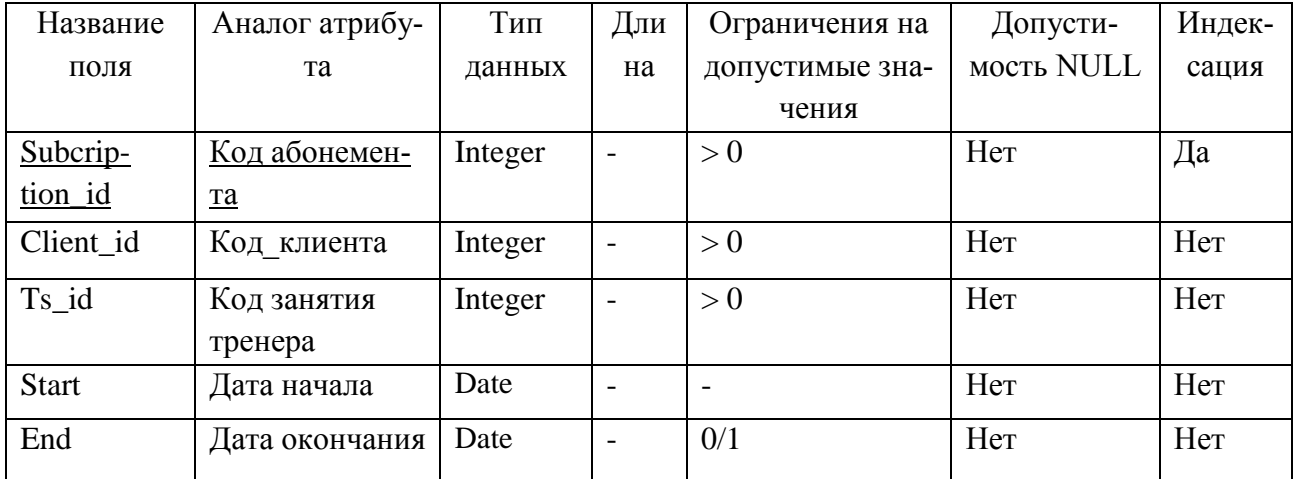

В таблице 14 отображено физическое представление отношения «Занятия тренеров».

В таблице 15 отображено физическое представление отношения «Занятия».

В таблице 16 отображено физическое представление отношения «Тренеры».

В таблице 17 отображено физическое представление отношения «Расписание занятий».

| Название   | Аналог атрибу-         | Тип     | Дли                      | Ограничения на  | Допусти-   | Индек- |
|------------|------------------------|---------|--------------------------|-----------------|------------|--------|
| поля       | та                     | данных  | на                       | допустимые зна- | мость NULL | сация  |
|            |                        |         |                          | чения           |            |        |
| $Ts_id$    | Код занятия<br>тренера | Integer | $\overline{\phantom{0}}$ | > 0             | Her        | Да     |
| Service id | Код занятия            | Integer |                          | > 0             | Her        | Her    |
| Trainer id | Код тренера            | Integer |                          | > 0             | Her        | Her    |

Таблица 14 – Физическое представление отношения «Занятия тренеров»

# Таблица 15 – Физическое представление отношения «Занятия»

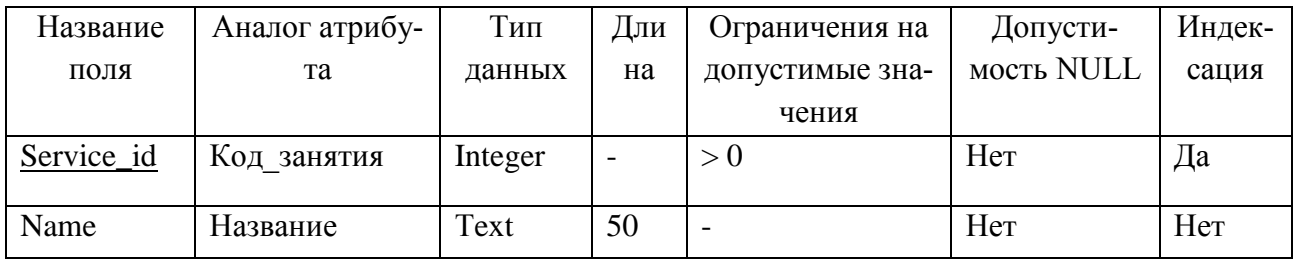

Таблица 16 – Физическое представление отношения «Тренеры»

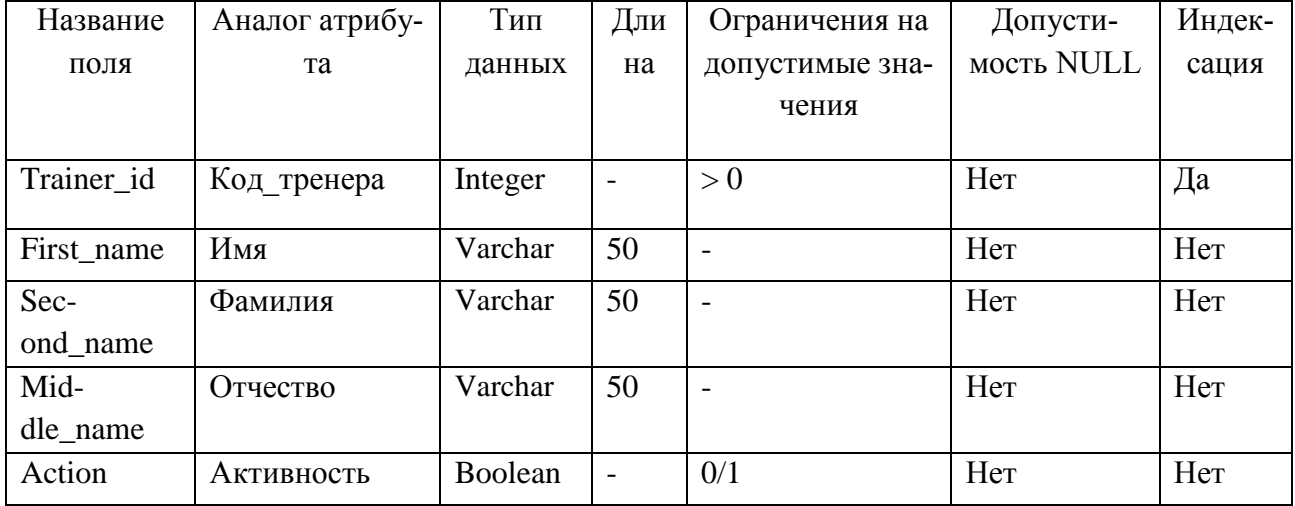

## Таблица 17 – Физическое представление отношения «Расписание занятий»

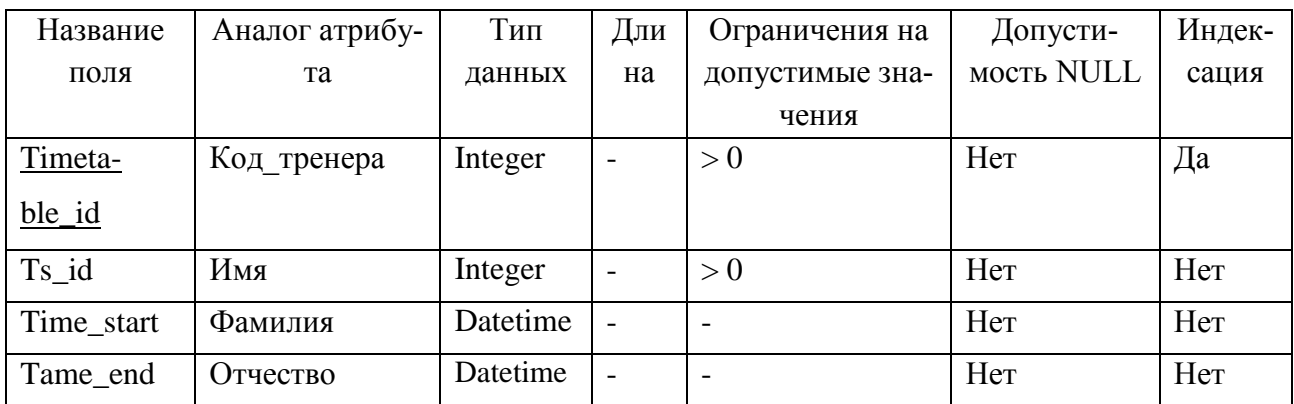

В таблице 18 отображено физическое представление отношения «Список клиентов».

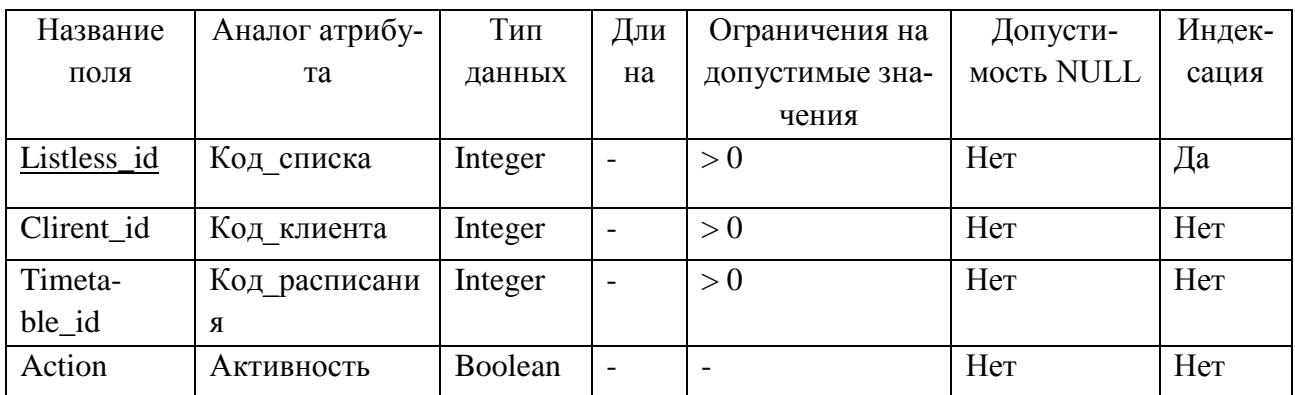

Таблица 18 – Физическое представление отношения «Список клиентов»

Физическая модель базы данных представлена в приложении Г.

#### **2.4 Реализация информационной подсистемы**

Рассмотрим пользовательский интерфейс информационной системы.

Главная страница информационной системы представлена на рисунке 43.

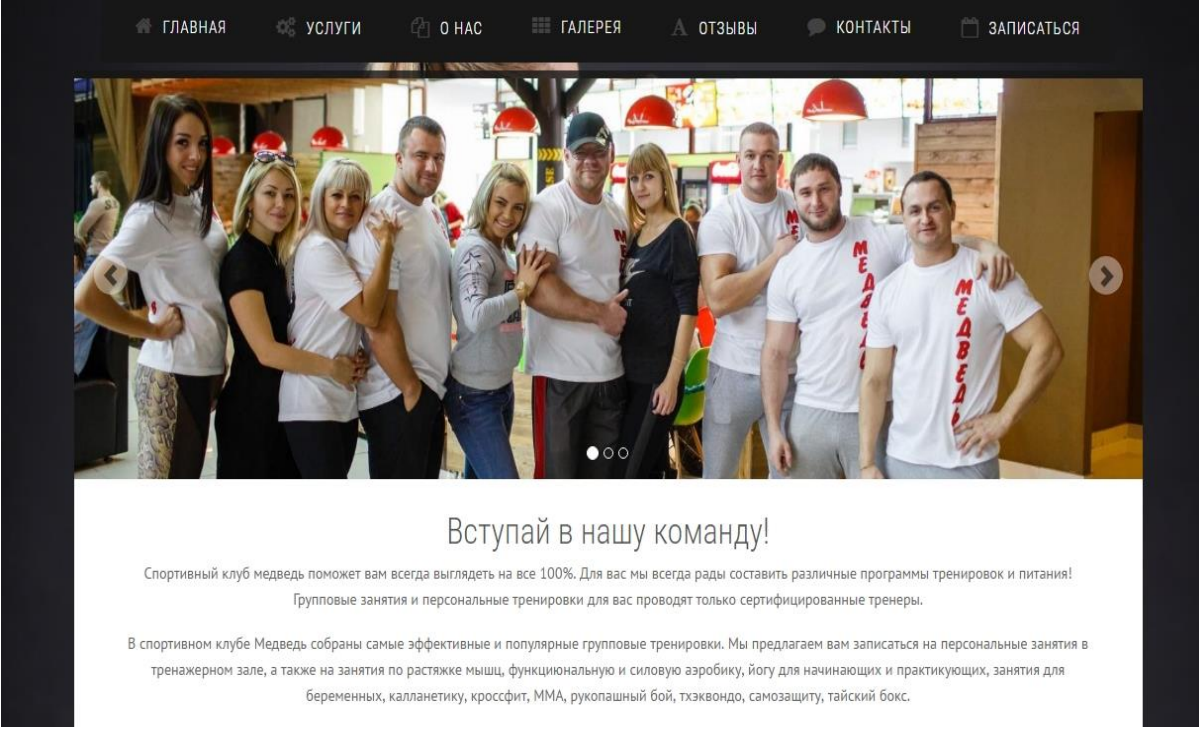

# Рисунок 43 – Главная страница СК Медведь

#### На данной странице отображаются следующие вкладки:

- «Главная»;
- «Услуги»;
- $-$  «O нас»;
- «Галерея»;
- «Отзывы»;
- «Контакты»;
- «Записаться».

При наведении на вкладку «Услуги» вниманию пользователя раскрывается выпадающий список с различными видами услуг, а именно «тренажерный зал», «групповые занятия», «боевые искусства» каждый из которых также содержит в себе выпадающий подсписок (рисунок 44).

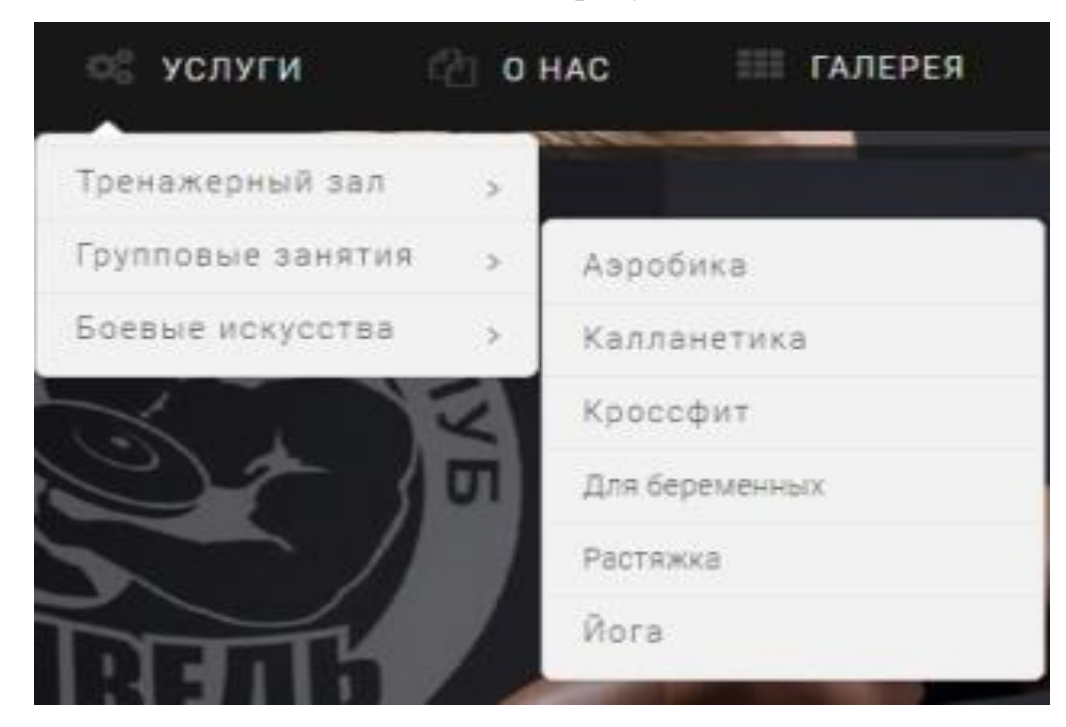

Рисунок 44 – Виды групповых занятий

Вкладка «О нас» (рисунок 45) предоставляет пользователю возможность познакомиться с тренерским составом (рисунок 46), изучить расписание групповых занятий (рисунок 47), узнать о действующих акциях, а также посмотреть прайс на действующие услуги.

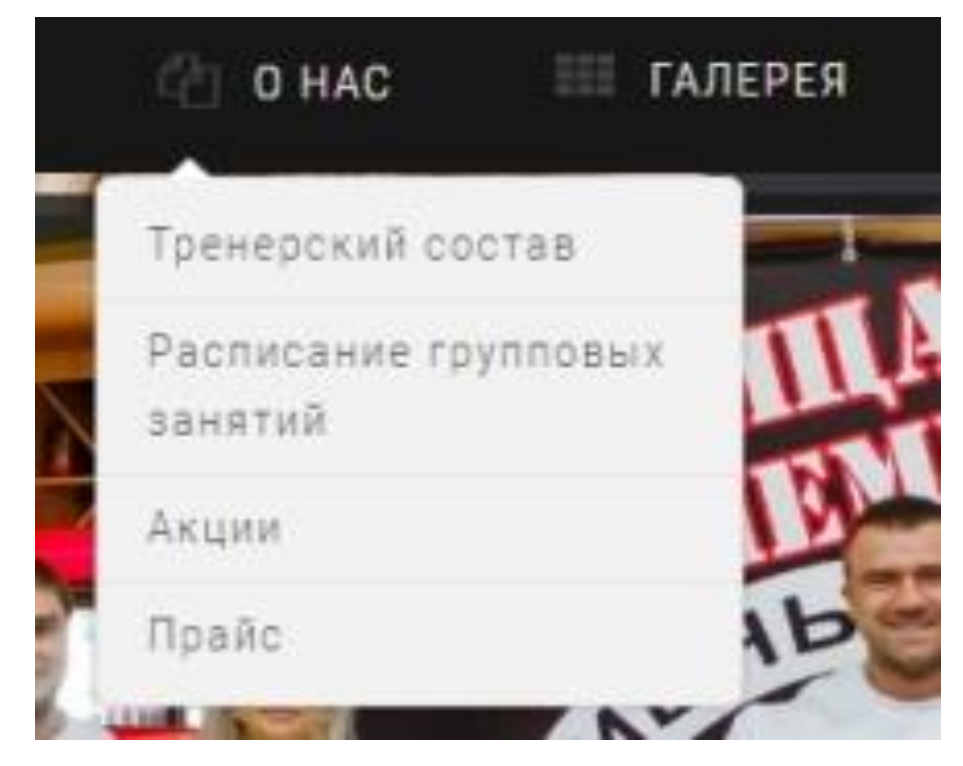

Рисунок 45 – Выпадающее подменю вкладки «О нас»

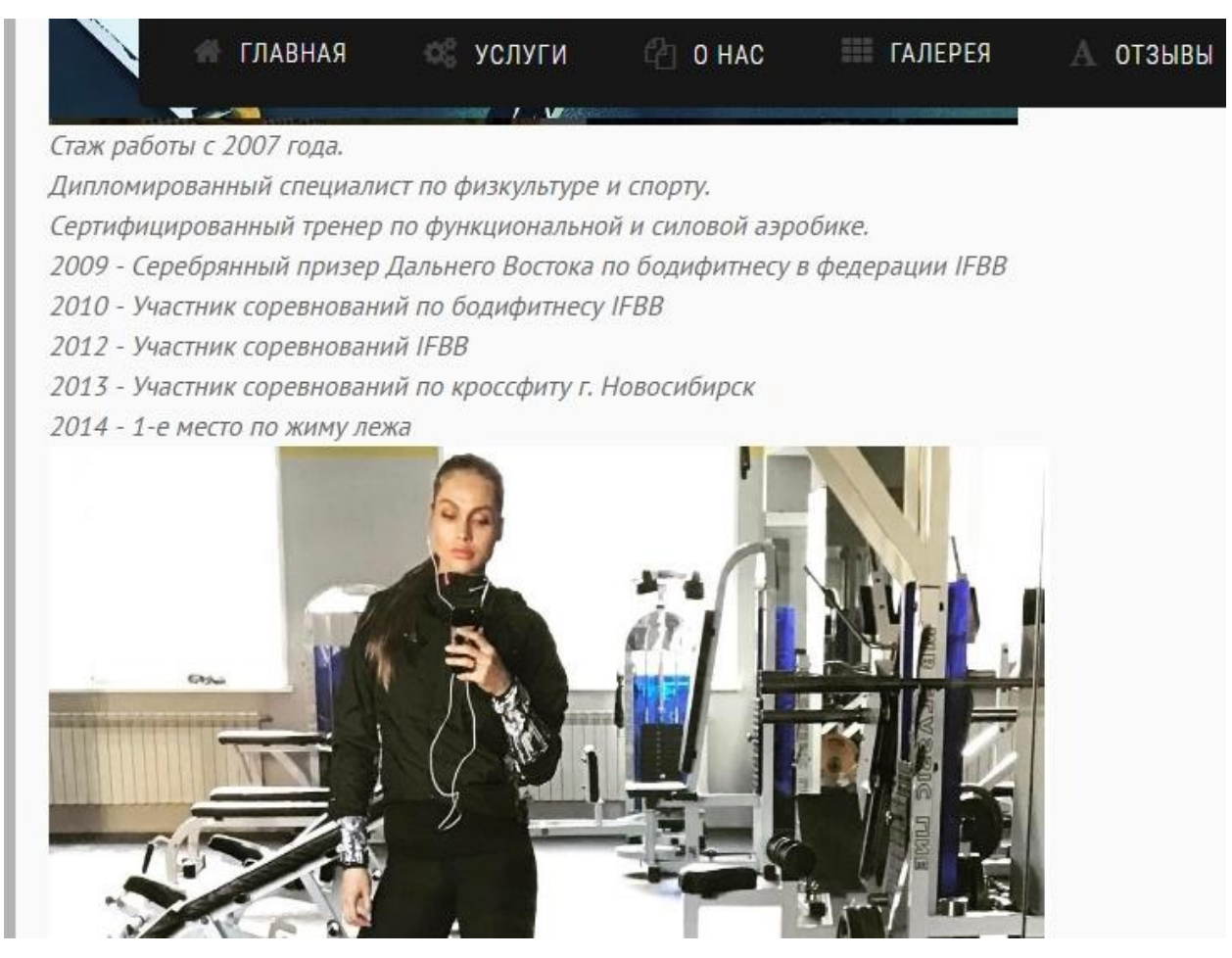

Рисунок 46 – Тренерский состав

Расписание групповых занятий

|                                   | Пн                   | Bт                               | $C_{\bf p}$                     | $\P_T$                        | Пт                              | Cб                   | Bc                   |
|-----------------------------------|----------------------|----------------------------------|---------------------------------|-------------------------------|---------------------------------|----------------------|----------------------|
| Функциональная аэробика           | 2000-2100<br>$1$ зал |                                  | 2000-2100<br>$1$ зал            |                               | 2000-2100<br>$1$ зал            |                      |                      |
| Калланетика                       |                      | 2000-2100<br>$2$ зал             |                                 | 2000-2100<br>2 зал            |                                 | 1800-1900<br>2 зал   |                      |
| Йога                              | 1830-2000<br>$1$ зал | 900-1000<br>$1$ зал              | 1830-2000<br>$1$ зал            | $9^{00} - 10^{00}$<br>$1$ зал | 1830-2000<br>$1$ зал            |                      |                      |
| ММА (с 12лет)                     |                      | 1900-2100<br>$1$ зал             |                                 | 1900-2100<br>$1$ зал          |                                 | 1900-2030<br>$1$ зал |                      |
| Самозащита                        | 2000-2130<br>Б зал   |                                  | 2000-2130<br>Б зал              |                               | 2000-2130<br>Б зал              |                      |                      |
| Тхэквондо                         | 1800-2000<br>$2$ зал |                                  | 800_930<br>1800-2000<br>$2$ зал |                               | 800_930<br>1800-2000<br>$2$ зал |                      | 1000-1200<br>$2$ зал |
| Рукопашный бой (Дети 6-12<br>лет) |                      | 1730 <sub>-1900</sub><br>$1$ зал |                                 | 1730-1900<br>$1$ зал          |                                 | 1730-1900<br>$1$ зал |                      |
| Силовая аэробика                  |                      | 1900-2000<br>$2$ зал             |                                 | 1900-2000<br>2 зал            |                                 |                      |                      |
| Тайский бокс                      | 1730-1900<br>Б зал   |                                  | 1730-1900<br>Б зал              |                               | 1730 <sub>-1900</sub><br>Б зал  |                      |                      |

Рисунок 47 – Расписание занятий

Переходя на страницу «Галерея», пользователь может просмотреть рассортированные по альбомам фотографии (рисунок 48).

Галерея

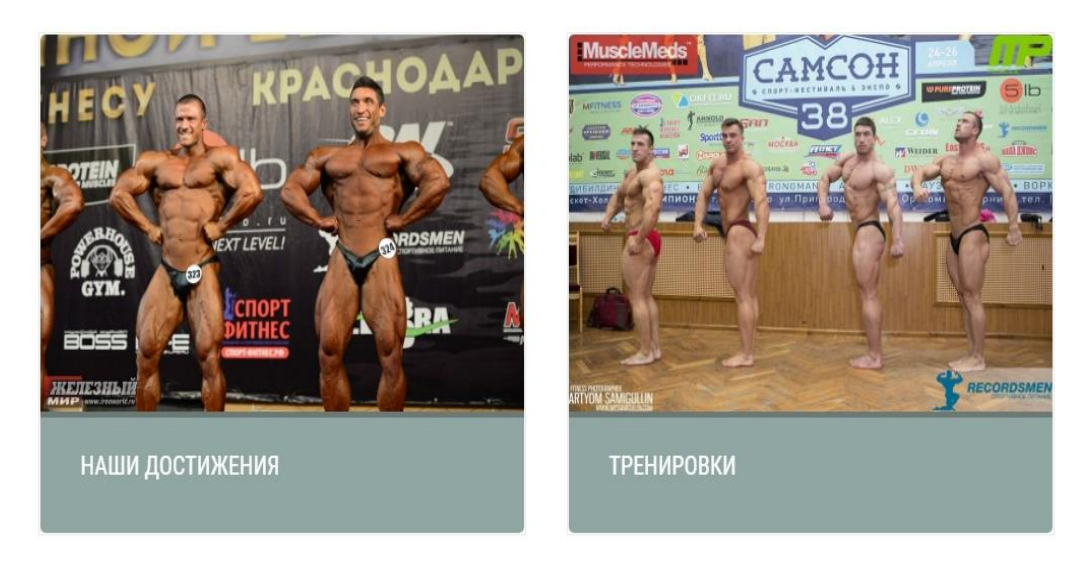

Рисунок 48 – Вкладка «Галерея»

На вкладке «Отзывы» пользователь может оставить отзыв о работе спортивного клуба (рисунок 49). После заполнения полей «Имя», «E-mail», «Сообщение», отзыв отправляется на модерацию.

#### Оставить коментарий

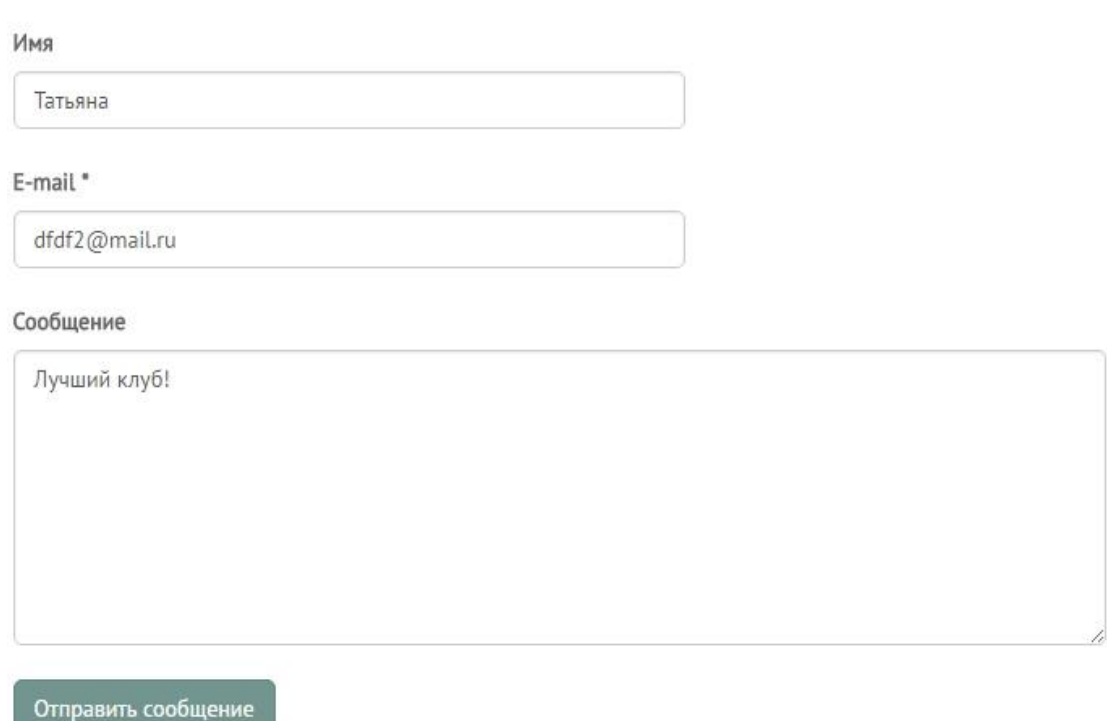

#### Рисунок 49 – Вкладка «Отзывы»

На вкладке «Контакты» пользователь может ознакомиться с контактными данными спортивного клуба.

Нажимая на вкладку «Записаться» перед пользователем появляется всплывающая форма записи (рисунок 50).

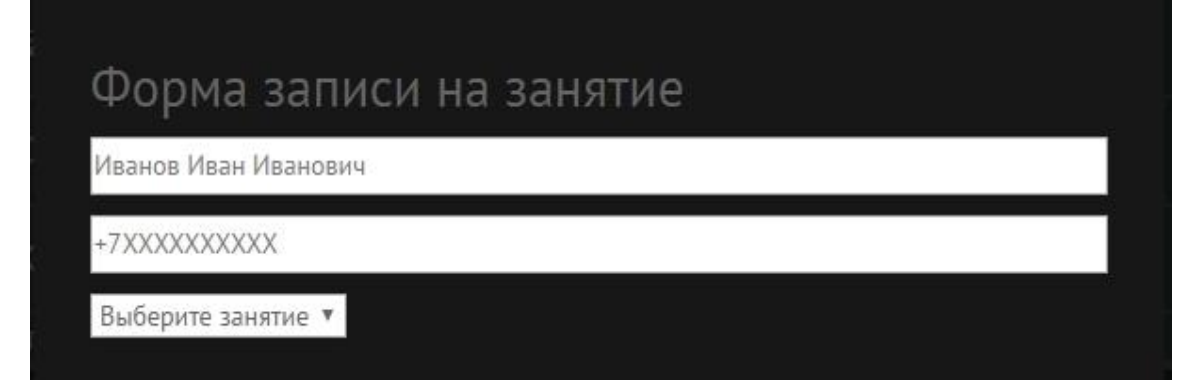

Рисунок 50 – Форма записи на занятие

В форме записи на занятие пользователь вводит свои данные, выбирает занятие, тренера и время, после чего получает сообщение: «Спасибо за заявку, наш администратор свяжется с вами» (рисунок 51).

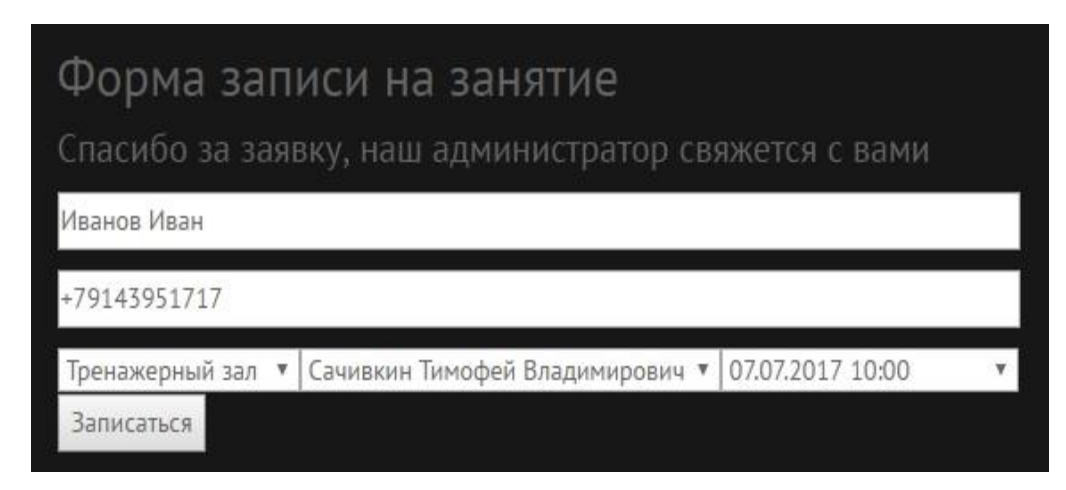

Рисунок 51 – Заполнение формы записи на занятие

Также на главной странице пользователь может ознакомиться с режимом работы спортивного клуба и перейти на страницу спортивного клуба в социальной сети Instagram (рисунок 52).

| Контактная информация               | Режим работы    |
|-------------------------------------|-----------------|
| Телефон: +7(9145)57-33-33           | Пн: 8:00-22:00  |
| Instagram sk medved                 | BT: 8:00-22:00  |
| Местоположение: г.Благовещенск, ул. | Cp: 8:00-22:00  |
| Кантемирова, 17                     | Чт: 8:00-22:00  |
|                                     | Пт: 8:00-22:00  |
|                                     | C6: 8:00-21:00  |
|                                     | Bc: 10:00-16:00 |

Рисунок 52 − Контакты и режим работы

Рассмотрим основные части интерфейса администратора.

Чтобы войти на страницу администратора сайта, необходимо ввести логин и пароль (рисунок 53).

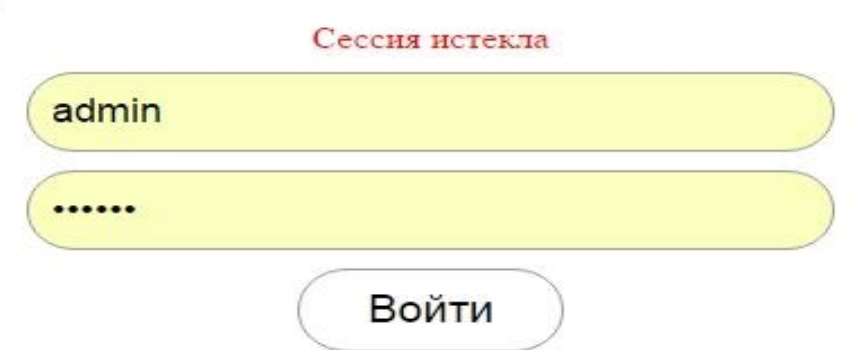

Рисунок 53 – Выполнение входа на страницу администратора

Администратор просматривает, вносит и редактирует данные системы. Административная панель дает возможность добавлять либо удалять секции, отзывы, тренеров, клиентов; изменять расписание занятий (рисунок 54), сроки действия абонементов (рисунок 55).

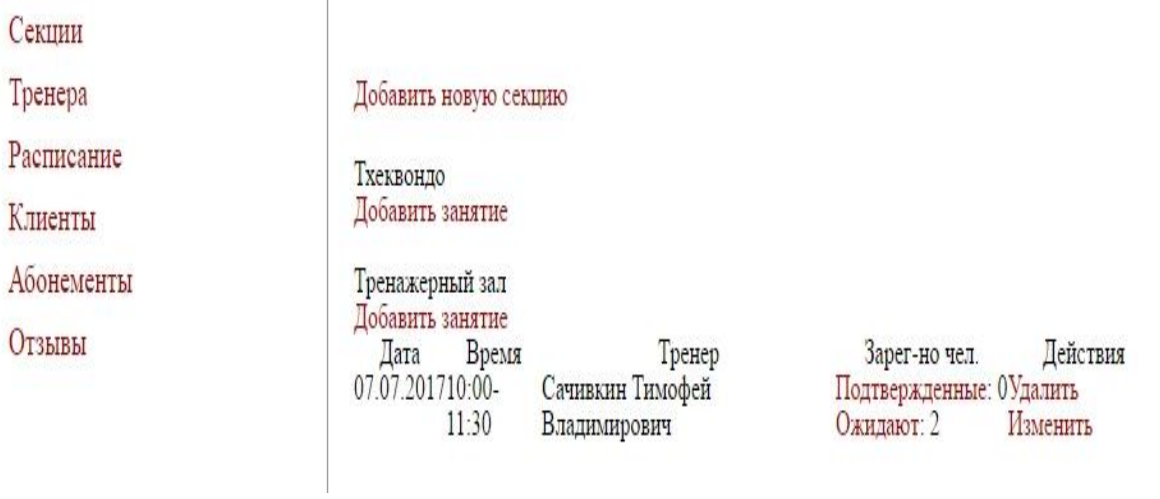

#### Рисунок 54 – Добавление новой секции

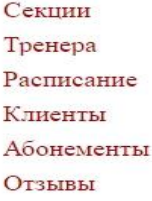

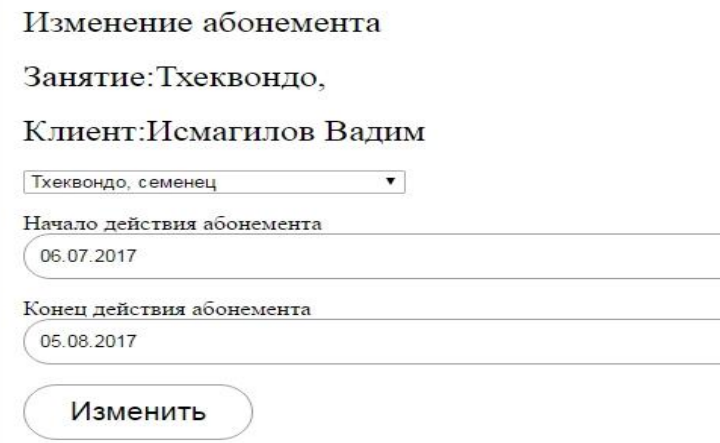

#### Рисунок 55 – Изменение абонемента

#### 3 РАСЧЕТ ЭКОНОМИЧЕСКОЙ ЭФФЕКТИВНОСТИ

Исходя из определения эффективности информационной системы (далее ИС), необходимо отметить, что результат ее создания характеризуется улучшением экономических и хозяйственных показателей работы предприятия.

Оцениваемые показатели получаются путем сравнения показателей до разработки информационной системы и после. В связи с этим, экономический эффект от разработки и внедрения информационной системы позволяет определить разумность ее создания.

Разработанная ИС не является прямым источником дохода, а экономический эффект наблюдается за счет повышения оперативности работы администратора, снижения трудозатрат на выполнение операций, снижения затрат на канцелярские товары. Иначе говоря, экономическая эффективность определяется экономией, получаемой в результате использования ИС.

Рассчитаем затраты на расходные материалы необходимые для ведения записи на занятия и составления отчетов о посещении спортивного клуба до внедрения ИС и после.

До внедрения информационной системы ведение записи на групповые занятия и покупку абонементов осуществлялось с помощью журналов. В среднем в год используется 12 журналов. Для заполнения журнала используется автоматическая шариковая ручка, срок службы которой – 3 месяца, следовательно, в год расходуется 4 ручки. Заявка на посещение спортивного клуба записывается в журнал, затем оформляется абонемент (глянцевая бумага с цветной печатью размером 11\*7,5). В среднем в месяц 130 человек покупают абонементы, следовательно, 1560 абонементов в год. Каждый месяц формируется 12 отчетов по каждому виду занятия, средний размер отчета – 1 лист А4. Кроме этого, раз в год составляются годовые отчеты. Средний размер годового отчета – 12 листов. Таким образом, для создания отчетов в год требуется 156 листов А4, а для оформления абонементов 1560 листов глянцевой бумаги.

В стандартной пачке бумаги «Снегурочка» стоимостью 250 рублей со-

54

держится 500 листов А4. Следовательно, стоимость 1 листа составляет 48 копеек.

Заказ печати абонементов в полиграфической компании стоит 5,25 руб. за шт. Стоимость печати 1560 абонементов будет равна 8190 рублей.

Для составления отчетов используется принтер. Картридж для принтера HP DeskJet Ink Advantage 1115 в среднем стоит – 1099 рублей. Ресурс одного картриджа 360 страниц. Количество страниц в год 12000. Тогда стоимость печати 1 листа составляет 3 рубля 5 копеек.

Для расчета общих затрат на канцелярские товары до внедрения ИС составим таблицу годовых расходов (таблица 19).

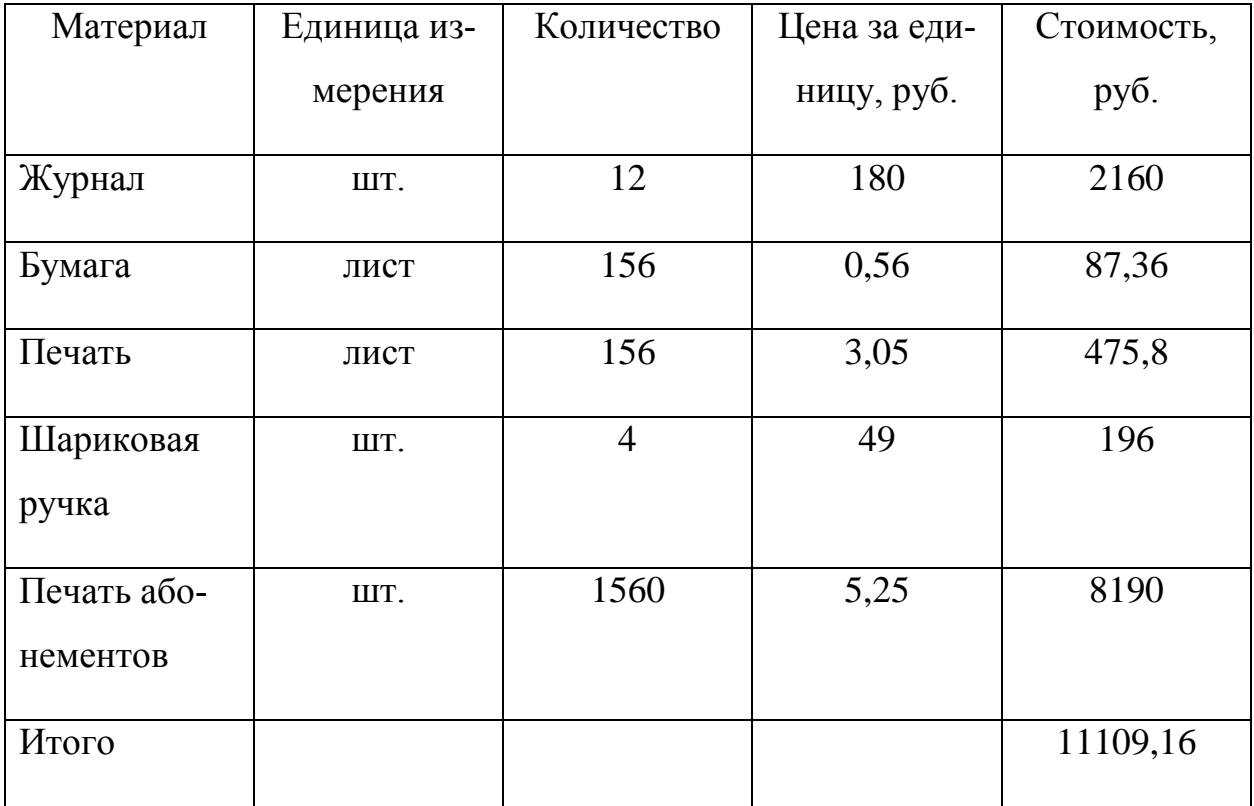

Таблица 19 – Годовые расходы на материалы до внедрения ИС

После внедрения информационной системы расходные материалы будут использоваться только для печати отчетов. Составим таблицу затрат на расходные материалы после внедрения ИС (таблица 20).

| Материал | Единица из- | Количество | Цена за еди- | Стоимость, |
|----------|-------------|------------|--------------|------------|
|          | мерения     |            | ницу, руб.   | руб.       |
| Бумага   | лист        | 156        | 0,56         | 87,36      |
| Печать   | лист        | 156        | 3,05         | 475,8      |
| Итого    |             |            |              | 563,16     |

Таблица 20 – Годовые расходы на материалы после внедрения ИС

Таким образом, по формуле (1) рассчитаем прямую экономию:

$$
\Theta_{\text{np}} = P_{\text{qo}} - P_{\text{nocne}} \tag{1}
$$

где *Эпр* – прямая экономия;

*Рдо* – расходы до внедрения информационной системы;

*Рпосле* – расходы после внедрения информационной системы.

Таким образом, прямая экономия составит:

*Эпр*= 11109,16- 563,16= 10564 руб.

Рассчитаем условный экономический эффект, получаемый за счет сокращения времени, которое требуется на обработку информации о клиентах. Для этого составим таблицу выполняемых операций (таблица 21).

Таблица 21 – Операции записи и составления отчетов

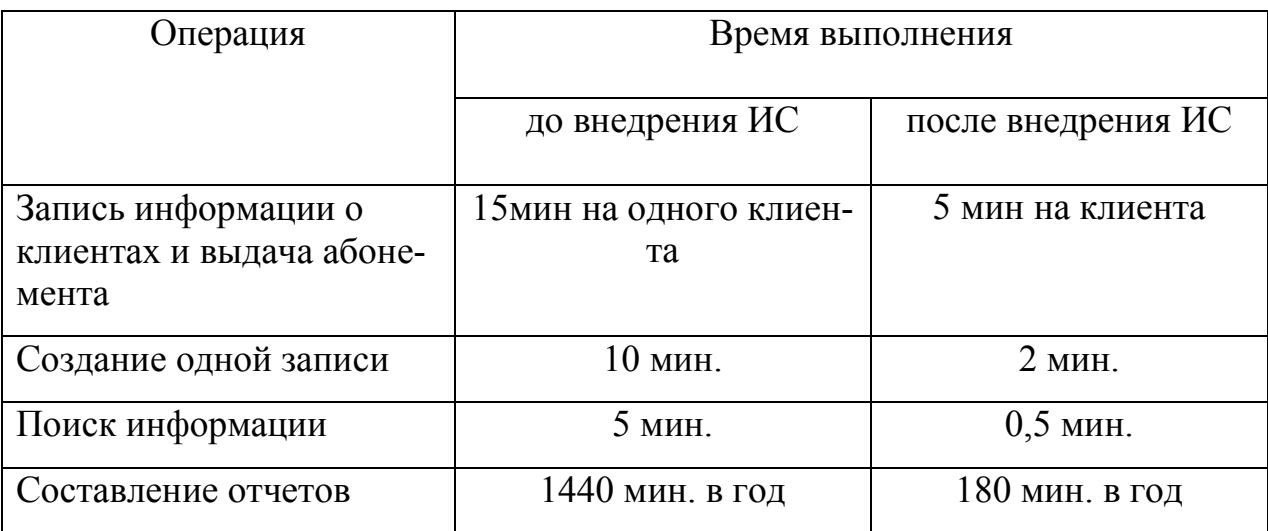

Необходимо подсчитать, сколько рабочих дней требуется для выполнения данных операций. Рабочий день составляет 8 часов. Среднее количество записей в год – 1560, при этом каждый раз необходимо записать информацию о клиенте. Таким образом, время на запись информации и выдаче абонемента, а также при необходимости поиска информации необходимо умножить на 1560.

Время выполнения операций до внедрения ИС составляет:

$$
(15 \times 1560) + (10 \times 1560) + (5 \times 1560) + 1440 = 40500
$$
 *MH* = 675 *q*.

 $675 / 8 = 84,4$  рабочих дней

После внедрения:

 $(5 \times 1560) + (2 \times 1560) + (0.5 \times 1560) + 180 = 11800$  мин. = 198 ч. 198/ 8 = 24,7 рабочих дней

Рассчитаем экономию времени сотрудника по формуле (2):

$$
\Theta_t = t_{\text{ao}} - t_{\text{nocne}} \tag{2}
$$

где *Э<sup>t</sup>* – экономия рабочего времени сотрудника;

*tдо* – время выполнения операций до внедрения информационной системы;

*tпосле* – время выполнения операций после внедрения информационной системы.

84,4-24,7=59,7 рабочих дней

По формуле (3) рассчитаем долю сэкономленного рабочего времени, если в году 252 рабочих дня:

$$
Wt = \exists t \div K,\tag{3}
$$

где *W<sup>t</sup>* – доля сэкономленного рабочего времени;

*Э<sup>t</sup>* – экономия рабочего времени сотрудника;

*Kгод* – количество рабочих дней в году.

Таким образом, доля сэкономленного рабочего времени составит:

 $59,7 / 252 = 0,23$ 

При заработной плате 25000 руб. и коэффициенте отчислений 30%, по формуле (4) рассчитаем годовую заработную плату сотрудника:

$$
P_{OCH}^0 = 3 \times K \times K_{Mec}, \tag{4}
$$

где *Р 0 осн* – годовая заработная плата сотрудника;

*З –* заработная плата сотрудника в месяц;

*K* – коэффициент отчислений;

*Кмес* – количество месяцев.

Годовая заработная плата сотрудника составляет:

 $P^0_{ocn} = 25000 \times 1,3 \times 12 = 390000 \text{ py6}.$ 

По формуле (5) рассчитаем годовую заработную плату сотрудника с учетом сэкономленного времени:

$$
P_{\text{OCH}}^1 = 3 \times K \times K_{\text{Mec}} \times (1 - W_t), \tag{5}
$$

где *Р 1 осн* – годовая заработная плата сотрудника;

*З* – заработная плата сотрудника в месяц;

*K* – коэффициент отчислений;

*Кмес* – количество месяцев;

*W<sup>t</sup>* – доля сэкономленного рабочего времени.

С учетом сэкономленного времени годовая заработная плата составит:

 $P^1_{\text{och}} = 25000 \times 1,3 \times 12 \times (1-0,23) = 300300 \text{ py6}.$ 

Условная экономия определяется как разница между расходами до разработки системы и расходами после разработки системы (формула 6):

$$
\Theta_{\text{yca}} = \text{P0} - \text{P1},\tag{6}
$$

где *Эусл* – условная экономия;

 *Р <sup>0</sup>* – годовая заработная плата сотрудника до внедрения информационной системы;

 *Р <sup>1</sup>* – годовая заработная плата сотрудника с учетом сэкономленного времени после внедрения информационной системы.

Таким образом, условная экономия определяется как разница годовой заработной платы сотрудников до внедрения системы и годовой заработной платы с учетом сэкономленного времени после внедрения системы.

*Эусл* =390000-300300 = 89700руб.

Годовая экономия рассчитывается как сумма прямой и условной экономии (формула 7):

$$
\Theta_{\text{roq}} = \Theta_{\text{np}} + \Theta_{\text{yc},n} \tag{7}
$$

где *Эгод* – годовая экономия;

 *Эпр* – прямая экономия;

*Эусл* – условная экономия.

*Эгод* = 11109,16+ 89700 = 100806,16 руб.

Поскольку для разработки ИС используются уже установленные программы, затраты на ПО отсутствуют. Функционирование ИС не повлечет увеличение затрат на электроэнергию, материалы, но для работы сайта необходимо учесть затраты на доменное имя и хостинг в среднем 2100 рублей в год и зарплату программиста 20000.

Основная формула(8), по которой производится расчет:

$$
3 = P + E_n K, \tag{8}
$$

где *З* – приведённые затраты;

*Р* – эксплуатационные расходы на функционирование системы;

*К* – капитальные (единовременные) затраты на разработку системы;

 $E_n$ — нормативный коэффициент приведения затрат к единому году. Для вычислительной техники  $E_n = 0.25$ . *З*= 2100+0,25× 20000× 1,3= 8600

Рассчитаем экономический эффект (формула 9):

$$
\Theta = \Theta_{\text{ro},q} - 3 \tag{9}
$$

где *Э* – экономический эффект;

 *Эгод* – годовая экономия;

 *З* – затраты на создание ИС;

 $\mathcal{F} = 100806, 16 - 8600 = 92206, 16 \text{ py6}.$ 

Срок окупаемости разработанной системы рассчитывается как отношение капитальных затрат к экономической эффективности (формула 10):

$$
Tp = 3_K \div 3, \tag{10}
$$

где *Т<sup>р</sup>* – срок окупаемости разработанной системы;

*З<sup>к</sup>* – капитальные затраты;

*Э* – экономический эффект.

*Т<sup>р</sup>* = 26000 / 92206,16 = 0,28 ≈ 3,4 месяца

 Из расчетов видно, что разработка и внедрение ИС «СК Медведь» позволит сократить затраты на расходные материалы, а также на заработную плату, либо возложить администраторов новые обязанности за счет сокращения времени выполнения рутинных операций по оформлению записи на занятия и выдаче абонементов. Экономический эффект составляет 92206,16 рублей, а срок окупаемости 3,4 месяца. Таким образом, целесообразность разработки ИС «СК Медведь» очевидна.

#### ЗАКЛЮЧЕНИЕ

Объектом бакалаврской работы являлся спортивный клуб «Медведь», который находится в городе Благовещенск, по адресу ул. Кантемирова, 17.

Предметом работы являлась разработка информационной системы.

Задачей данной работы было создание информационной системы, позволяющей упростить работу администратора, уменьшить временные затраты на запись заявок клиентов в бумажные журналы, а также составление отчетов вручную.

В ходе выполнения данной работы был проведен анализ предметной области, а именно организационной и управленческой структур спортивного клуба, анализ основных экономических показателей за последние три года в динамике, анализ бизнес-процессов клуба, анализ внешнего и внутреннего документооборота, также было составлено техническое задание на разработку информационной системы в соответствии с требованиями государственного стандарта.

Для реализации системы использовался бесплатный редактор текстовых файлов с поддержкой синтаксиса большого количества языков программирования - Notepad++, а также Open Server - портативная серверная платформа для доступа к phpMyAdmin.

В результате данной работы была разработана информационная система «СК Медведь», позволяющая автоматизировать подачу заявок на занятия клиентов, сократить сроки обработки информации для администратора, повысить достоверность и непротиворечивость информации, минимизировать дублирование хранимой информации.

После разработки ИС был произведен расчет экономической эффективности, в результате которого выявлен положительный эффект от внедрения системы, заключающийся в улучшении экономических и показателей работы предприятия за счет повышения оперативности управления, снижения трудозатрат на выполнение рутинных операций, а также снижения затрат на канцеляр-

61

ские товары. Таким образом экономический эффект от внедрения ИС составляет 92206,16 рублей , а срок окупаемости – 3,4 месяца, что позволяет сделать вывод о целесообразности созданий данной системы.

По итогам разработки информационная система «СК Медведь» принята в эксплуатацию.

# БИБЛИОГРАФИЧЕСКИЙ СПИСОК

1 «Об утверждении плана мероприятий по поэтапному внедрению Всероссийского физкультурно-спортивного комплекса «Готов к труду и обороне» (ГТО)»[Электронный ресурс] : Распоряжение Правительства РФ от 30.06.2014 N 1165-р (ред. от 24.11.2015). Доступ из справ.-правовой системы «КонсультантПлюс»

2 «Лига здоровья нации» [Электронный ресурс]: офиц. сайт. – Режим доступа: http://ligazn.ru/. – 26.01.2017.

3 «Фитнес рынок России» [Электронный ресурс]: офиц. сайт. – Режим доступа: http://fitseven.ru – 26.01.2017.

4 «ВЦИОМ: число россиян, занимающихся спортом, достигло максимума» [Электронный ресурс]: офиц. сайт. – Режим доступа: https://ria.ru – 27.02.2017.

5 «О физической культуре и спорте в Российской Федерации» [Электронный ресурс] : Федеральный закон от 04.12.2007 N 329-ФЗ (последняя редакция). Доступ из справ.-правовой системы «КонсультантПлюс»

6 «Амур.нет справка» [Электронный ресурс]: офиц. сайт. – Режим доступа: http://amur.net/. – 27.01.2017.

7 ГОСТ 19.201-78. Техническое задание. Требования к содержанию и оформлению. – введ. 1980–01–01. – Минск: Государственный стандарт союза ССР : М. : Изд-во стандартов, 1980. – 3 с.

8 «О персональных данных» [Электронный ресурс] : Федеральный закон от 27.07.2006 г. № 152-ФЗ. Доступ из справ.-правовой системы «Консультант-Плюс»

9 Библиотека бесплатных программ. [Электронный ресурс] : офиц. сайт. – Режим доступа: http://biblprog.org /.– 15.03.2017.

10 Гвоздева, В.А. Основы построения автоматизированных информационных систем / В.А. Гвоздева. – М.: Изд-во ФОРУМ, 2012. – 320 с.

63

11 Официальный сайт Notepad++ . [Электронный ресурс]: офиц. сайт. – Режим доступа: https:// SourceForge.net./. – 26.04.2017.

12 Официальный сайт Open Server. [Электронный ресурс]: офиц. сайт. – Режим доступа: https://ospanel.io/– 26.04.2017.

13 Станек, У.Р. Microsoft SQL Server 2005.Справочник администратора : пер. с англ / А.В. Самойлов. – М.: Изд-во Русская Редакция, 2012. – 544 с.

14 Илюшечкин, В. М. Основы использования и проектирования баз данных: учеб.пособие / В.М. Илюшечкин. – М. : Юрайт : Изд-во ИД Юрайт, 2011. – 213 с.

15 Туманов, В.Е. Основы проектирования реляционных баз данных / Е.В. Туманов. – М.: Изд-во БИНОМ. Лаборатория знаний, 2011. – 420 с.

16 Лобковская, О.З. Методические указания по технико - экономическому обоснованию дипломных проектов и работ / О.З. Лобковская, Н.Ю. Шаба-нова. – М.: Изд-во Новомосковск, 2006. – 44 с.

17 Национальный Открытый Университет. [Электронный ресурс]: офиц. сайт. – Режим доступа: hhttp://www.intuit.ru./. – 28.02.2017.

18 Все о праве. [Электронный ресурс]: офиц. сайт. – Режим доступа: http://www.allpravo.ru/– 02.03.2017.

19 Марка, Д.А. Методология структурного анализа и проектирования / Д.А. Марка, К. Мак Гоуэн. – М.: Изд-во Мета Технология, 2007г. – 283 с.

20 Титоренко, Г.А. Автоматизированные информационные технологии в экономике / Титоренко Г.А. – М.: Изд-во Компьютер, ЮНИТИ, 205г. – 400 с.

21 Емельянова, Н.З. Проектирование информационных систем: Учебное пособие / Н.З. Емельянова, Т.Л. Партыка, И.И. Попов. – М.: Изд-во Форум,  $2013. - 432$  c.

22 Елиферов, В.Г. Бизнес-процессы: Регламентация и управление: Учебник / В.Г. Елиферов. – М.: Изд-во НИЦ ИНФРА-М, 2013. – 319 c.

23 Репин, В.В. Бизнес-процессы. Моделирование, внедрение, управление / В.В. Репин. – М.: Изд-во Манн, Иванов и Фербер, 2013. – 512 c.

24 Шишов, О.В. Технические средства автоматизации и управления: Учебное пособие / О.В. Шишов. – М.: Изд-во ИНФРА-М, 2012. – 397 c.

25 Biblioclub.Ru [Электронный ресурс] : офиц. сайт. – Режим доступа: http://biblioclub.ru/.– 08.04.2017.

26 Шнырев, С.Л. Базы данных : Учебное пособие / С.Л. Шнырев. – М.:Изд-во МИФИ, 2011. – 224 с.

# ПРИЛОЖЕНИЕ А

# Свидетельство о внесении в ЕГРЮЛ

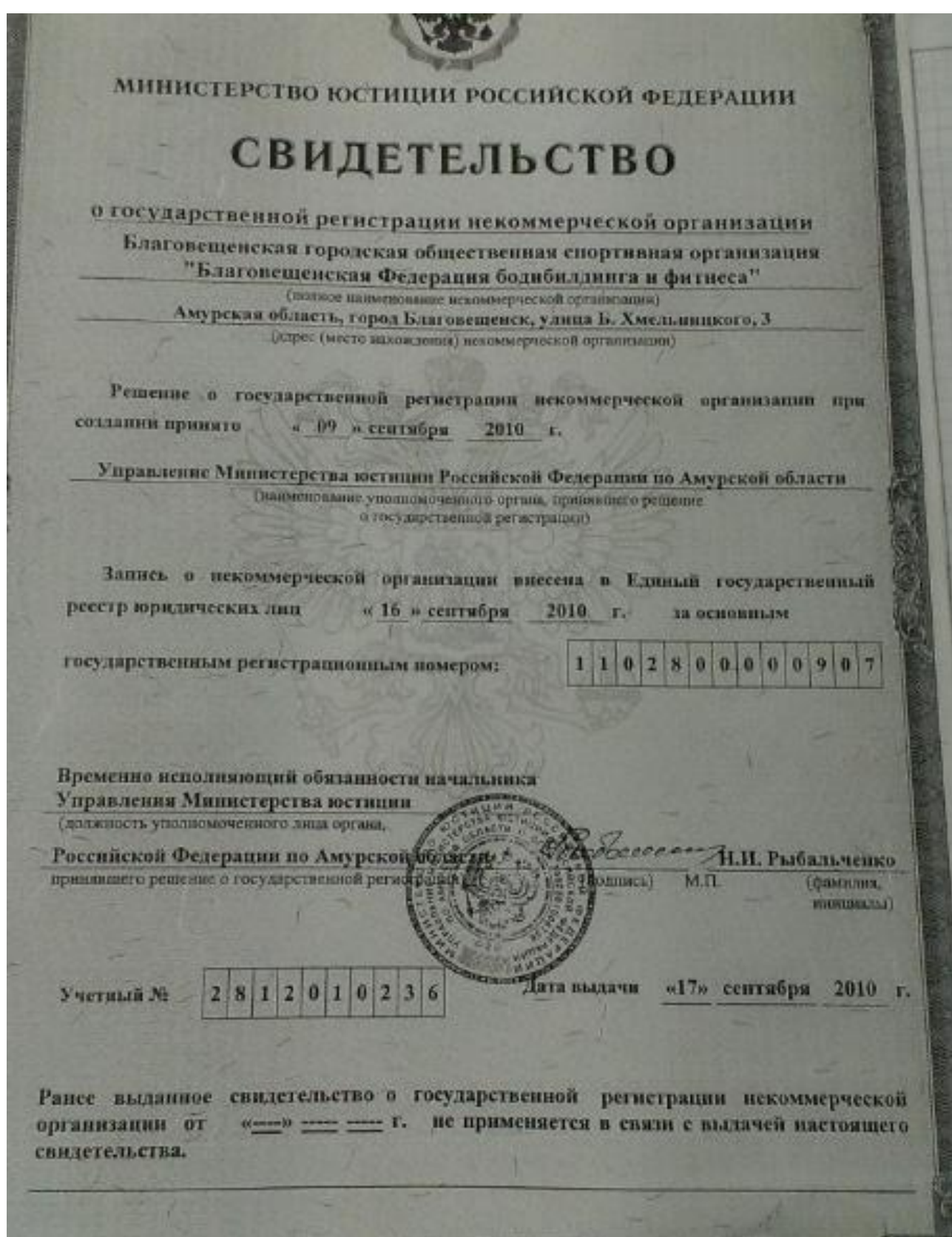

Рисунок А.1 – Свидетельство о внесении в ЕГРЮЛ

#### ПРИЛОЖЕНИЕ Б

#### Техническое задание

#### 1 ОБЩИЕ СВЕДЕНИЯ

#### **1.1 Полное наименование системы**

Информационная система «СК Медведь» для спортивного клуба «Медведь».

#### **1.2 Наименование предприятий разработчика и заказчика системы**

Разработчик: студентка группы 356об факультета математики и информатики Амурского государственного университета Потопяк Татьяна Эдуардовна.

Заказчик: спортивный клуб «Медведь».

Адрес: 675000, Амурская область, г. Благовещенск, Амурской области, ул. Кантемирова, 17.

#### **1.3 Перечень документов**

Основание для проведения работ обусловлено заявкой на создание автоматизированной информационной систем.

ГОСТ 34.602-89 – техническое задание на проектирование автоматизированной системы управления.

#### **1.4 Плановые сроки начала и окончания работы**

Срок начала работ: 3 февраля 2017 года.

Срок окончания работ: 20 июня 2017 года.

В процессе разработки сроки могут быть уточнены.

## **1.5 Сведения об источниках и порядке финансирования работ**

Данный проект является учебным и выполняется без привлечения какихлибо финансовых средств.

## 2 НАЗНАЧЕНИЕ И ЦЕЛИ СОЗДАНИЯ СИСТЕМЫ

## **2.1 Назначение системы**

2.1.1 Вид автоматизируемой деятельности

Информационная система создается для автоматизации работы администратора путем замены ручного оформления записи на персональные тренировки и групповые занятия, ведения учета посещаемости, хранения данных о клиентах.

2.1.2. Перечень объектов автоматизации, где будет использоваться система Спортивный клуб «Медведь».

#### **2.2 Цели создания системы**

2.2.1 Наименования и требуемые значения технических, технологических, производственно-экономических и других показателей объекта, которые могут быть достигнуты при внедрении информационной системы

– автоматизация записи клиентов на персональные и групповые тренировки;

– сокращение сроков обработки информации о клиентах;

– повышение прибыли за счет привлечения новой клиентской базы.

2.2.2. Критерии оценки достижения цели создания системы

Разработка сайта и создание базы данных для занесения информации о клиентах и их записях в целях автоматизации записи на занятия.

## 3 ХАРАКТЕРИСТИКА ОБЪЕКТА АВТОМАТИЗАЦИИ

#### **3.1 Краткие сведения об объекте автоматизации**

Информационная система разрабатывается для администратора спортивного клуба, в обязанности которого входит:

– ведение журналов с информацией о клиентах;

– прием заявок от клиентов на персональные занятия;

- прием заявок от клиентов на групповые занятия;
- оформление и выдача абонементов.

– формирование отчетов о посещаемости.

# **3.2 Сведения об условиях эксплуатации и о характеристике окружающей среды**

Характеристики окружающей среды на объект автоматизации не влияют.

#### Продолжение ПРИЛОЖЕНИЯ Б

#### 4 ТРЕБОВАНИЯ К СИСТЕМЕ

#### **4.1 Требования к системе в целом**

4.1.1 Требования к структуре и функционированию системы

Перечень функциональных подсистем:

1)подсистема информирования о предоставляемых услугах и их стоимости;

2) подсистема управления записями;

3) пользовательский интерфейс;

4) подсистема работы с базой данных.

Компоненты подсистемы являются взаимосвязанными. Их взаимодействие происходит в соответствии с потоками объектов и данных между ними.

4.1.2 Требования к численности и квалификации персонала системы

4.1.2.1 Требования к численности персонала

Разрабатываемая информационная система не накладывает ограничений на численность персонала. Количество персонала ограничено только количеством администраторов спортивного клуба.

4.1.2.2 Требования к квалификации персонала

К квалификации персонала, эксплуатирующего систему, предъявляются следующие требования:

1) пользователь – знание основ работы с ПК;

2) администратор – уверенные знания в работе с ПК, умение обновления, редактирования, и создания резервных копий баз данных.

4.1.3 Требования к надежности и безопасности

Система должна обладать таким свойством, как предотвращение ввода некорректных данных при подаче заявки или в разделе «Отзывы».

Это обеспечит:

– проверку незаполненных полей для ввода;

– проверку администратором корректности поступивших данных.

При работе системы возможны следующие аварийные ситуации, которые влияют на надежность работы системы:

1) сбой в электроснабжении сервера;

2) сбой в электроснабжении рабочей станции пользователей;

3) сбой в электроснабжении обеспечения локальной сети (поломка сети);

4) ошибки, не выявленные при отладке и испытании системы;

5) сбои программного обеспечения сервера.

4.1.4 Требования к эргономике и технической эстетике

Разрабатываемое программное обеспечение должно отвечать следующим требованиям в плане внешнего оформления:

– интерфейс должен быть интуитивно понятен пользователю;

– должно быть обеспечено наличие локализованного (русскоязычного) интерфейса пользователя.

4.1.5 Требования к эксплуатации, техническому обслуживанию, ремонту и хранению компонентов системы

Система предназначена для эксплуатации в закрытом помещении, отвечающем требованиям свода санитарных норм и правил для оператора персонального компьютера. Устройство хранения данных должно быть защищено от внешних физических воздействий. Специализированного обслуживания технических средств системы не требуется

4.1.6 Требования к защите информации от несанкционированного доступа Компоненты подсистемы защиты от НСД должны обеспечивать:

– идентификацию пользователя;

– разграничение доступа пользователей.

4.1.7 Требования по сохранности информации при авариях

Программное обеспечение должно восстанавливать свое функционирование при корректном перезапуске аппаратных средств. Должна быть предусмотрена возможность организации автоматического и (или) ручного резервного копирования данных системы средствами системного и базового программного обеспечения (ОС, СУБД), входящего в состав программно-технического комплекса.

4.1.8 Требования к защите от влияния внешних воздействий

Технические средства системы должны быть надежно защищены от вредоносных внешних воздействий, способных вывести из строя части программно-аппаратного комплекса, в частности от перепадов электрического напряжения, от физических воздействий и излучения.

4.1.9 Требования к патентной чистоте

Требования к патентной чистоте определяются нормами закона «О правовой охране программ для электронных вычислительных машин и баз данных» Российской Федерации.

4.1.10 Требования к стандартизации и унификации

При проектировании подсистемы должны быть учтены следующие стандарты:

– ГОСТ 19.001-77 – Общие положения;

– ГОСТ 19.004-80 – Термины и определения;

– ГОСТ 19.101-77 – Виды программ и программных документов;

– ГОСТ 19.102-77 – Стадии разработки;

– ГОСТ 19.103-77 – Обозначение программ и программных документов;

– ГОСТ 19.104-78 – Основные надписи;

– ГОСТ 19.105-78 – Общие требования к программным документам;

– ГОСТ 19.106-78 – Требования к программным документам, выполненным печатным способом;

– ГОСТ 19.402-78 – Описание программы;

– ГОСТ 19.502-78 – Описание применения. Требования к содержанию и оформлению;

– ГОСТ 19.505-79 – Руководство оператора. Требования к содержанию и оформлению;

– ГОСТ 19.508-79 – Руководство по техническому обслуживанию. Требования к содержанию и оформлению;

– ГОСТ 24.301-80 – Общие требования к выполнению текстовых документов;

– ГОСТ 34.201-89 – Виды, комплектность и обозначение документов при создании автоматизированных систем;

– ГОСТ 34.601-90 – Автоматизированные системы. Стадии создания.

#### **4.2 Требования к функциям, выполняемым системой**

Подсистема информирования о предоставляемых услугах и их стоимости: предоставление информации о тренерах, проводимых тренировках и их стоимости.

Подсистема управления записями: автоматизация процесса записи клиентов на занятия.

Пользовательский интерфейс: автоматизируется и упрощается процесс обработки выходных данных других подсистем и входных данных от пользователя, а также предоставление обработанных данных пользователю.

Подсистема работы с базой данных: автоматизируется процесс безопасного доступа к базе данных, а также записи, удаления, поиска и извлечения данных из БД.

72
#### **4.3 Требования к видам обеспечения**

4.3.1 Требование к математическому обеспечению

Разрабатываемая система не накладывает жестких требований к специальному математическому обеспечению.

4.3.2 Требования к информационному обеспечению

Информационное обеспечение подразумевает под собой совокупность входных и выходных потоков данных.

– данные в системе должны быть организованы в виде таблиц с реляционной структурой связи;

– компоненты системы должны взаимодействовать при помощи общей среды передачи данных;

– система должна быть разработана с учетом возможной интеграции со смежными системами, что подразумевает ее разработку в соответствии с общепринятыми нотациями и форматами конвертации и преобразования данных;

– в системе должны быть использованы по возможности общесоюзные и зарегистрированные республиканские, отраслевые классификаторы, унифицированные документы и классификаторы, действующие на данном предприятии;

– для выполнения процессов сбора, обработки, передачи и представления данных должен быть реализован удобный интерфейс, обеспечивающий корректность их обработки;

4.3.3 Требования к лингвистическому обеспечению

Проектируемая система основывается на языках программирования: HTML, PHP, CSS, SQL.

4.3.4 Требования к программному обеспечению

Для успешного внедрения и функционирования проектируемой системы на рабочих станция должны быть установлены операционные системы, интернет-браузеры, программы управления БД (для администратора).

4.3.5 Требования к техническому обеспечению

Требования к техническим средствам серверной станции следующие:

– процессор на архитектуре x64 (Intel или AMD) от 2 ГГц, для достижения нормального уровня производительности работы системы (из-за необходимости обработки запросов от нескольких рабочих станций одновременно);

– оперативная память от 8 Гбайт, для достаточного уровня быстродействия подсистемы;

– 2 жестких диска, объединенных в RAID-массив, для обеспечения сохранности информации;

– встроенный сетевой интерфейс Ethernet 1000 Мбит/с.

Минимальные требования к техническим характеристикам рабочих станций следующие:

– одноядерный процессор с тактовой частотой 2 ГГц;

– объем оперативной памяти от 4 Гбайт;

– размер дискового пространства от 120 Гбайт;

– устройство чтения компакт-дисков (DVD-ROM);

– сетевой адаптер с пропускной способностью от 100/1000 Мбит/с.

К дополнительным требованиям относятся:

– наличие источников бесперебойного питания на каждом ПК и сервере;

– наличие стабилизаторов напряжения на серверной станции;

– наличие принтера для вывода информации на печать.

4.3.6 Требования к организационному обеспечению

Категории пользователей, на которых ориентирован результат разработ-

ки:

- администраторы системы;
- клиенты.

Во избежание возникновения ошибок системы необходимо реализовать ограничения на вводимые параметры таким образом, чтобы не возникало неполноты данных, приводящей к возникновению конфликтных ситуаций. Для снижения ошибочных действий пользователей должно быть разработано полное и доступное руководство пользователя.

4.3.7 Требования к метрологическому обеспечению

Должна быть реализована автоматическая синхронизация времени всех средств вычислительной техники, входящих в состав разрабатываемой информационной системы, от источника единого времени с заданной периодичностью.

4.3.8 Требование к методическому обеспечению

Требования к методическому обеспечению не предъявляются.

#### 5 СОСТАВ И СОДЕРЖАНИЕ РАБОТ ПО СОЗДАНИЮ СИСТЕМЫ

#### **5.1 Перечень стадий и этапов работ по созданию системы**

Перечислим этапы, которые необходимо выполнить по созданию информационной системы.

1 этап – исследование предметной области, анализ процессов деятельности предприятия, выделение объекта автоматизации. По окончании данного этапа будут разработаны контекстные диаграммы, диаграммы потоков данных и другие схемы.

2 этап – составление технического задания: выяснение требований заказчика к разрабатываемой системе, определение технических и программных средств, необходимых для реализации проекта, уточнение функций системы.

3 этап – проектирование информационной системы: разработка эскизного и технического проектов. На этом этапе необходимо выполнить следующие работы:

− инфологическое проектирование базы данных, построение концептуально-инфологической модели подсистемы;

логическое проектирование;

физическое проектирование.

После данной стадии будут сформулированы сущности с атрибутами, проведена нормализация, сформированы реляционные таблицы.

4 этап – составление документации (разработка рабочей документации на систему).

5 этап – программная реализация информационной системы.

6 этап – согласование созданной информационной системы с требованиями заказчика, учет всех полученных замечаний и указаний.

7 этап – внедрение и сопровождение системы: установка и настройка программно-аппаратных средств, обучение пользователей работе с системой, выявление и устранение неполадок.

# **5.2 Сроки выполнения**

На разработку информационной системы отводится срок с февраля 2017 по июнь 2017.

# **5.3 Состав организации исполнителя работ**

Все работы выполняются студенткой Амурского государственного университета Потопяк Татьяной Эдуардовной.

# **5.4 Вид и порядок экспертизы технической документации**

Вид и порядок экспертизы технической документации определяет Заказчик в одностороннем порядке.

# 6 ПОРЯДОК КОНТРОЛЯ И ПРИЕМКИ СИСТЕМЫ

# **6.1 Виды, состав, объем и методы испытания**

Приемка готовой автоматизированной системы осуществляется по следующему плану:

1 этап – анализ готового проекта;

2 этап – заключается в сравнении готового проекта с техническим заданием для определения степени соответствия поставленным задачам и требованиям;

3 этап – выполнение корректировки и дополнения системы по результатам предыдущих этапов;

4 этап – составление списка достоинств и недостатков спроектированной системы.

# **6.2 Общие требования приемки работ по стадиям**

Сдача-приёмка работ производится поэтапно, в соответствии с рабочей программой и календарным планом. Приемка автоматизированной системы осуществляется заказчиком.

Все создаваемые в рамках настоящей работы программные изделия передаются Заказчику, как в виде готовых модулей, так и в виде исходных кодов, представляемых в электронной форме на стандартном машинном носителе.

7 ТРЕБОВАНИЯ К СОСТАВУ И СОДЕРЖАНИЮ РАБОТ ПО ПОДГО-ТОВКЕ ОБЪЕКТА АВТОМАТИЗАЦИИ К ВВОДУ СИСТЕМЫ В ДЕЙСТВИЕ

# **7.1 Преобразование входной информации к машиночитаемому виду**

Вся исходная информация, используемая в проектируемой подсистеме, должна быть приведена к виду, пригодному для обработки в ЭВМ.

На этапе ввода в эксплуатацию первичное информационное наполнение информационной подсистемы должно соответствовать ее функциональному назначению.

#### **7.2 Изменения в объекте автоматизации**

Площади для размещения персонала и технических средств проектируемой автоматизированной системы должны соответствовать требованиям Сан-ПиН 2.2.2.542-96.

# **7.3 Сроки и порядок комплектования и обучения персонала**

Заказчику необходимо до начала работ по созданию автоматизированной системы назначить специалиста в обязанности, которого будет входить контроль над ходом создании автоматизированной системы.

Сроки, программы обучения и состав групп должны быть определены на этапе подготовки и разработки и могут в дальнейшем уточняться.

# 8 ТРЕБОВАНИЯ К ДОКУМЕНТИРОВАНИЮ

# **8.1 Перечень подлежащих обработке документов**

При сдаче подсистемы в эксплуатацию пакет сопровождающих документов должен включать:

– техническое задание;

– описание программного продукта;

– руководство пользователя;

# **8.2. Перечень документов на машинных носителях**

Документация из пункта 8.1 должна быть представлена на машинных носителях.

# 9 ИСТОЧНИКИ РАЗРАБОТКИ

# **9.1 Документы и информационные материалы, на основании которых разрабатывается техническое задание**

Источниками разработки автоматизированной системы являются:

– ГОСТ 34.201-89. Информационная технология. Комплекс стандартов на автоматизированные системы. Виды, комплектность и обозначение документов при создании автоматизированных систем;

– ГОСТ 34.601-90. Информационная технология. Комплекс стандартов на автоматизированные системы. Автоматизированные системы. Стадии создания;

– ГОСТ 34.602-89. Информационная технология. Комплекс стандартов на автоматизированные системы. Техническое задание на создание автоматизированной системы;

# Продолжение ПРИЛОЖЕНИЯ Б

– ГОСТ 34.603-92. Информационная технология. Комплекс стандартов на автоматизированные системы. Виды испытаний автоматизированных систем;

– ГОСТ 34.003-90. Информационная технология. Комплекс стандартов на автоматизированные системы. Автоматизированные системы. Термины и определения;

– РД 50-682-89. Методические указания. Информационная технология. Комплекс стандартов и руководящих документов на автоматизированные системы. Общие положения;

– РД 50-680-88. Методические указания. Автоматизированные системы. Основные положения;

– РД 50-34.698-90. Методические указания. Информационная технология. Комплекс стандартов и руководящих документов на автоматизированные системы. Автоматизированные системы. Требования к содержанию документов;

– Р 50-34.119-90. Рекомендации. Информационная технология. Комплекс стандартов на автоматизированные системы. Архитектура локальных вычислительных сетей в системах промышленной автоматизации. Общие положения;

– ГОСТ 24.104-85. Единая система стандартов автоматизированных систем управления. Общие требования;

– ГОСТ 24.701-86. Единая система стандартов автоматизированных систем управления. Надежность автоматизированных систем управления. Основные положения;

– ГОСТ 24.702-85. Единая система стандартов автоматизированных систем управления. Эффективность автоматизированных систем управления.

– ГОСТ 24.703-85. Единая система стандартов автоматизированных систем управления. Типовые проектные решения в АСУ. Основные положения.

#### äb db boolean и Добавить новое поле integer integer date text db reviews\_id client\_id varchar(100) varchar(11) action date boolean  $\operatorname{text}$ middle\_name varchar varchar second name varchar 国 Добавить новое поле reviews Отзывы integer Z first\_name client id phone action  $\frac{1}{2}$ **Спиенты** clients  $\overline{a}$ ä. integer integer subscription\_id integer date date новое поле д Добавить н subscriptions  $\Xi$ Абонемент client ts id  $stat$ as a's a is 4b Список записавшихся на занятие end boolean integer integer integer новое поле timetable id listless id ■Добавить+ client id action n. g b d in Определение какие секции ведут istless boolean varchar varchar second name varchar integer 园 Добавить новое поле integer integer integer Добавить новое поле middle\_name first\_name trainers\_services service\_id trainer id trainer\_id сакие тренера action ts id Тренеры trainers db datetime datetime timetable\_id integer integer **Добавить новое поле** Расписание занятий integer Добавить новое поле timestart timeend text timetable ts id service id name A services Услуги ø

# ПРИЛОЖЕНИЕ В

# Физическая модель базы данных

Рисунок В.1 – Физическая модель базы данных